# **ESCUELA POLITÉCNICA NACIONAL**

# **ESCUELA DE FORMACIÓN DE TECNÓLOGOS**

# **DESARROLLO DE SISTEMA WEB Y APLICACIÓN MOVIL PARA COMANDAS EN LA CAFETERÍA EPN**

**DESARROLLO DE UN** *BACKEND*

**TRABAJO DE INTEGRACIÓN CURRICULAR PRESENTADO COMO REQUISITO PARA LA OBTENCIÓN DEL TÍTULO DE TECNÓLOGO SUPERIOR EN DESARROLLO DE SOFTWARE**

**MIGUEL EDUARDO CUENCA CHAMBA**

**DIRECTOR: ING. YADIRA GUISSELA FRANCO ROCHA**, **Mg.**

**DMQ, marzo 2023**

### **CERTIFICACIONES**

<span id="page-1-0"></span>Yo, Miguel Eduardo Cuenca Chamba declaro que el trabajo de integración curricular aquí descrito es de mi autoría; que no ha sido previamente presentado para ningún grado o calificación profesional; y, que he consultado las referencias bibliográficas que se incluyen en este documento.

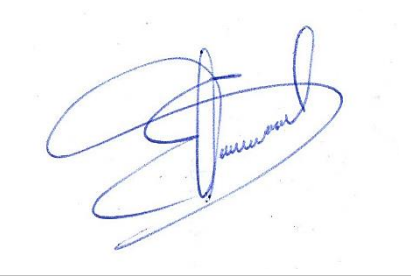

**MIGUEL EDUARDO CUENCA CHAMBA**

**miguel.cuenca01@epn.edu.ec**

**ecuenca4@gmail.com**

Certifico que el presente trabajo de integración curricular fue desarrollado por Miguel Eduardo Cuenca Chamba, bajo mi supervisión.

**Ing. Yadira Franco R Mg. DIRECTOR**

**yadira.franco@epn.edu.ec**

# **DECLARACIÓN DE AUTORÍA**

<span id="page-2-0"></span>A través de la presente declaración, afirmamos que el trabajo de integración curricular aquí descrito, así como el (los) producto(s) resultante(s) del mismo, son públicos y estarán a disposición de la comunidad a través del repositorio institucional de la Escuela Politécnica Nacional; sin embargo, la titularidad de los derechos patrimoniales nos corresponde a los autores que hemos contribuido en el desarrollo del presente trabajo; observando para el efecto las disposiciones establecidas por el órgano competente en propiedad intelectual, la normativa interna y demás normas.

**Cuenca Chamba Miguel Eduardo**

### **DEDICATORIA**

<span id="page-3-0"></span>Este trabajo está dedicado a mi familia, donde se representa el resultado de años de esfuerzo, dedicación y perseverancia, y nada de esto habría sido posible sin el apoyo incondicional de mi familia. Ellos me han animado, motivado y han creído en mí en cada paso del camino. Siempre han estado ahí para mí, en las buenas y en las malas, y me han brindado el aliento y la fuerza que necesitaba para seguir adelante. Donde cada página de este trabajo refleja el sacrificio y la dedicación que han hecho por mí, y representa su inmenso amor y apoyo. Espero que este trabajo les haga sentir orgullosos y les muestre que su esfuerzo y su dedicación no han sido en vano. Agradezco a mi familia por ser mi mayor motivación y mi mayor logro en la vida. Los amo con todo mi corazón.

**Cuenca Chamba Miguel Eduardo**

### **AGRADECIMIENTO**

<span id="page-4-0"></span>Quiero expresar mi más profundo agradecimiento a los ingenieros de la Escuela Politécnica Nacional, quienes me han guiado, enseñado y motivado en este camino académico. Sus conocimientos, experiencia y dedicación han sido una fuente de inspiración para mí. Gracias por su paciencia, por su apoyo y por creer en mí. Este logro no habría sido posible sin su ayuda y su orientación. Me siento afortunado de haber tenido la oportunidad de aprender de profesionales tan excelentes.

También quiero agradecer a mi familia por su amor, apoyo y paciencia durante todo este proceso. Gracias por estar ahí para mí, por animarme cuando lo necesitaba y por comprender cuando estaba ocupado con mis estudios. Agradezco a mis padres por inculcarme valores y principios que me han guiado en todo momento. Gracias a mis abuelos y demás familiares por su amor y su apoyo incondicional. Este logro no habría sido posible sin su amor y su ayuda.

Por último, quiero agradecer a Dios por todas las bendiciones que ha derramado sobre mí durante este proceso. Gracias por guiarme, por fortalecerme en los momentos difíciles y por darme la perseverancia y la fe necesarias para lograr este objetivo. Sin tu amor y tu guía, nada de esto habría sido posible. Agradezco a Dios por sus bendiciones y por su protección en todo momento.

#### **Cuenca Chamba Miguel Eduardo**

# ÍNDICE DE CONTENIDO

<span id="page-5-0"></span>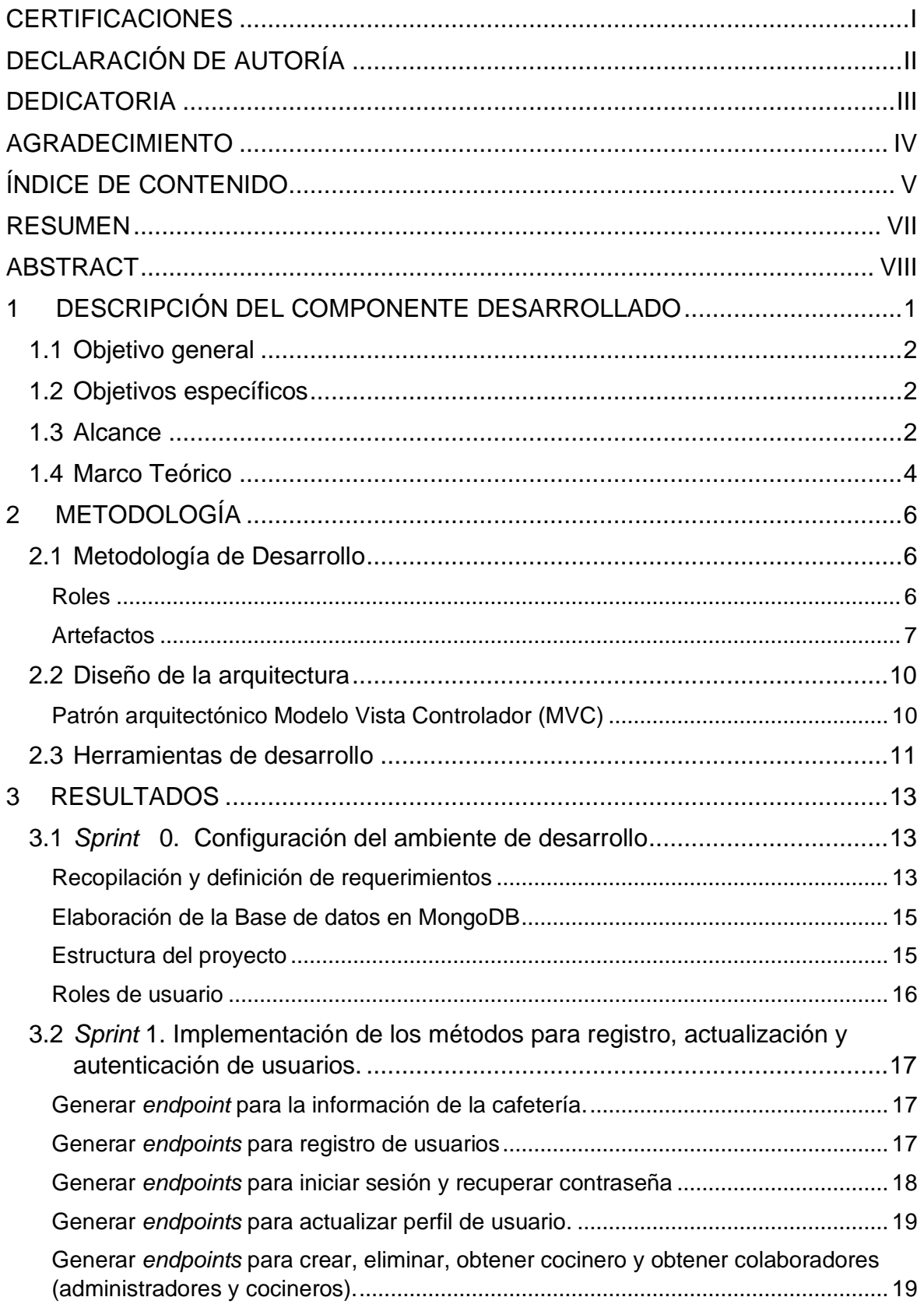

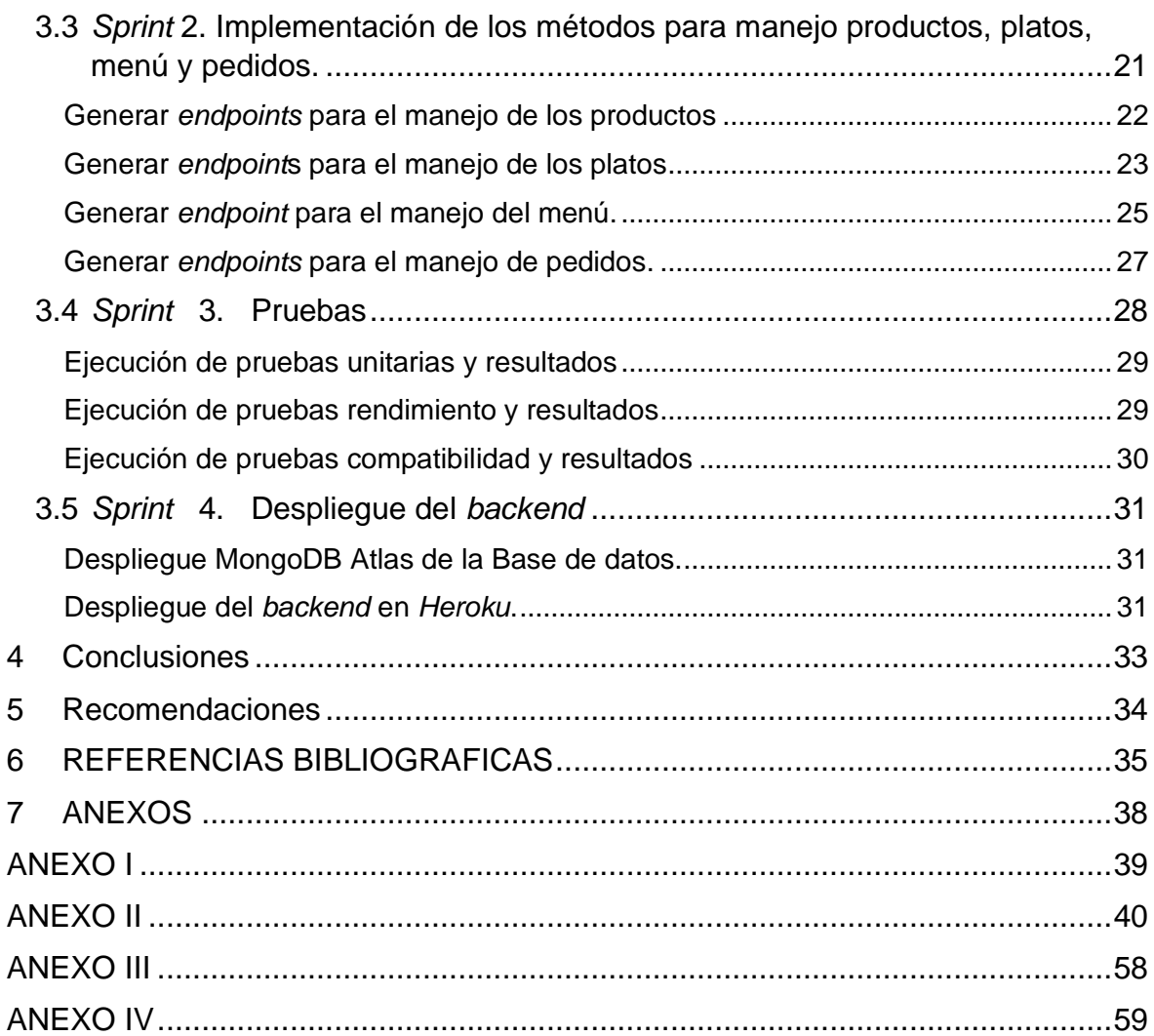

### **RESUMEN**

<span id="page-7-0"></span>El presente trabajo, de integración curricular, tiene como objetivo desarrollar e implementar un *backend,* este permite el manejo de un sistema de comandas para la cafetería de la Escuela Politécnica Nacional, con el fin de mejorar la eficiencia en la toma y entrega de pedidos y brindar una mejor experiencia a los clientes. Previamente al desarrollo, se llevó a cabo un análisis del funcionamiento actual de la cafetería y se identificaron las principales problemáticas en el proceso de toma de pedidos y preparación de estos. A partir de ello, se planteado el desarrollo de un sistema que permitiera optimizar estos procesos y reducir los tiempos de espera para los clientes.

El sistema de comandas permite el manejo de los pedidos, por lo tanto, en el presente trabajo se desarrolla el componente *backend*. A través de este componente, los clientes pueden: registrarse, realizar su pedido, seleccionar los productos de un menú previamente establecido y adjuntar un documento que certifique el pago de su pedido, esto permite que la información del *backend* sea usada por un *frontend* o una aplicación móvil, permitiendo que el manejo de pedidos se digitalice.

El presente documento se estructura de la siguiente forma: Primera sección: antecedentes, objetivos, alcance y marco metodológico. Segunda sección: implementación de la metodología ágil *SCRUM*, desarrollo de la base de datos, arquitectura utilizada y tecnologías empleadas para el desarrollo del componente. Para finalizar, la sección se especifica las actividades desarrolladas, resultados obtenidos y recomendaciones que se han generado en el desarrollo de este trabajo de integración.

**PALABRAS CLAVE**: Scrum, backend, mongoDB, endpoints, gestion.

### **ABSTRACT**

<span id="page-8-0"></span>The objective of this curricular integration work is to develop and implement a backend that will allow the management of an order system for the Escuela Politécnica Nacional cafeteria, to improve the efficiency in the taking and delivery of orders and provide a better experience to customers. Prior to the development, an analysis of the current operation of the cafeteria was carried out and the main problems in the order taking and preparation process were identified. Based on this, the development of a system that would optimize these processes and reduce waiting times for customers was proposed.

The order system developed allows us to manage customer orders, therefore, in this work the backend component was developed. Through this component, customers can register, place their order, select the products they want from a previously established menu and attach a document that certifies the payment of their order, this will allow us that all the backend information can be used by a frontend or a mobile application and allowing the management of orders are digitally with the use of modern technologies.

This document is structured as follows: In the first section we have the background, objectives, scope, and methodological framework of the project. The second section presents the implementation of the agile SCRUM methodology, the development of the database, the architecture used, and the technologies used for the development of the component. Finally, we have section three, which specifies the activities developed, the results obtained, conclusions and recommendations that have been generated in the development of this integration work.

**KEYWORDS:** Scrum, backend, mongoDB, endpoints, gestion.

### <span id="page-9-0"></span>**1 DESCRIPCIÓN DEL COMPONENTE DESARROLLADO**

En la actualidad, encontramos con tecnologías que permiten interactuar con los usuarios de una manera simple logrando facilitar la comunicación para poder brindar un buen servicio, es el caso de los restaurantes donde la toma de pedidos se realiza de una manera manual, donde se toma nota del pedido del cliente con ayuda de un mesero, un bolígrafo y una hoja de papel. Este sistema ha sido utilizado por un largo periodo de tiempo, pero el sector de los restaurantes está en constante cambio, sobre todo debido a la evolución de las preferencias de los clientes. Por ello, es fundamental que cualquier empresa de restauración próspera se mantenga al día de los avances más recientes en tecnología para restaurantes [1].

Actualmente, en el ámbito del desarrollo de software, es común que los sistemas sean interconectados entre la web o una aplicación móvil, lo cual facilita la interacción de los usuarios con el servicio. En efecto, múltiples plataformas que se usan hoy en día como: Facebook, Amazon, Tik Tok, etc., ejecutan varios servidores para poner en uso el *backend,* esto les permite consumir la información y facilitar la conexión con el *frontend* por medio de los *endpoints* de la API*.* Una API, en términos más sencillos, permite a una aplicación recuperar datos de varios servidores, lo que suele ser crucial cuando se crean aplicaciones a gran escala. Al utilizar una API, los desarrolladores pueden mejorar la visibilidad y fiabilidad de la utilización de sus recursos [2].

Como parte del proyecto de integración curricular, se ha desarrollado un *backend* basado en *JavaScript* para la cafetería de la EPN. Para ello se han creado una serie de *endpoints* que encapsulan los datos más importantes, lo que permite al *frontend* consumir información en función de los permisos del usuario, utilizando cualquier tecnología o *framework*. Esto facilita el pedido digital y la entrega de los productos y servicios de la cafetería, poniendo a disposición de los usuarios toda la información y los recursos pertinentes.

### <span id="page-10-0"></span>**1.1 Objetivo general**

Desarrollar un *backend* para un sistema web de comandas para la cafetería de la EPN.

### <span id="page-10-1"></span>**1.2 Objetivos específicos**

- 1. Establecer los requerimientos para el *backend*.
- 2. Diseñar la base de datos y la arquitectura para el *backend*
- 3. Implementar el *backend* en base a los requerimientos con la ayuda de un lenguaje de programación.
- 4. Ejecutar pruebas para comprobar que todas sus funciones estén implementadas.
- 5. Despliegue del *backend* a producción.

### <span id="page-10-2"></span>**1.3 Alcance**

La nueva era digital permite la implementación de un negocio a la red, facilitando la interacción con los usuarios, llegando a automatizar ciertas tareas que se las realiza manualmente. Por lo tanto, para el desarrollo de este componente se aplica el uso y elaboración de un conjunto de API's las cuales brindan un gran número de ventajas, facilitando la seguridad, escalabilidad, integración y consumo por las nuevas tecnologías del lado del cliente o *frontend.* Por lo tanto, existe una separación entre cliente/servidor, lo que permite que las API's realicen cambios en una parte de una aplicación sin afectar a otras áreas, es un aspecto importante del desarrollo de software. El uso de API permite a los desarrolladores modificar características y funcionalidades específicas sin afectar al estado general de la aplicación. Esto también permite realizar pruebas de API de forma independiente sin interrumpir otras operaciones [3].

Con la finalidad de emplear tecnologías modernas y aprovechando los beneficios que ofrecen las API's. En este proyecto se implementa un *backend* tomando en cuenta los requerimientos necesarios para que el funcionamiento de la cafetería de la EPN pueda ofrecer, recibir y despachar los pedidos, con el propósito de integrar los servicios de la cafetería en un medio tecnológico y digital.

Finalmente, al tiempo que mantiene la seguridad, integridad y coherencia de los datos introducidos por el *frontend* en la base de datos, este *backend* que se ha implementado provee de un conjunto de *endpoints* a continuación:

#### **Usuarios del** *backend*

- Administrador
- Cliente

• Cocinero

#### **Usuario administrador**

- Implementación de algunos *endpoints* para presentar los servicios disponibles (almuerzos, platos fuertes, guarnición, bebidas).
- Implementación de algunos *endpoints* para ingresar al sistema (iniciar sesión, cerrar sesión y recuperar contraseña).
- Implementación de algunos *endpoints* para administrar los menús.
- Implementación de algunos *endpoints* para administrar al usuario cocinero.
- Implementación de algunos *endpoints* para ver el pedido realizado por cliente y poder aprobar el pedido para que sea despachado.

#### **Usuario cliente**

- Implementación de algunos *endpoints* para interactuar con el sistema (iniciar sesión, cerrar sesión y recuperar contraseña).
- Implementación de algunos *endpoints* para modificar el perfil.
- Implementación de algunos *endpoints* para registro de usuario.
- Implementación de algunos *endpoints* para gestionar pedido.
- Implementación de algunos *endpoints* para cargar el comprobante de pago.
- Implementación de algunos *endpoints* para ver el estado del pedido.

#### **Usuario cocinero**

- Implementación de algunos *endpoints* para interactuar con el sistema (iniciar sesión, cerrar sesión y recuperar contraseña).
- Implementación de algunos *endpoints* para modificar el perfil.
- Implementación de algunos *endpoints* para visualizar los pedidos realizados por el usuario cliente.
- Implementación de varios *endpoints* para gestionar el estado del pedido.
- Implementación de varios *endpoints* para agregar los platos del menú.

### <span id="page-12-0"></span>**1.4 Marco Teórico**

#### *Backend*

En el desarrollo de páginas web la mayoría de ellas se fragmentan en dos partes importantes: el *frontend* dando la parte visible para el usuario y el *backend* que es la parte trasera que el usuario no puede ver. Estos dos elementos coexisten, donde cada uno depende del otro para su perfecto funcionamiento.

De esta manera, el *backend* se refiere a la configuración lógica de una página web o aplicación que no es visible para los usuarios finales. Esto incluye tareas como acceder a bases de datos, procesar datos introducidos por el usuario y ejecutar scripts. Algunas personas consideran que la programación *backend* abarca todos los aspectos de una página web o aplicación que no son directamente visibles para los usuarios finales. [4].

#### **MongoDB**

MongoDB es un tipo de sistema de gestión de bases de datos NoSQL o no relacional. A diferencia de los sistemas SQL tradicionales que utilizan tablas para almacenar datos, MongoDB emplea un modelo orientado a documentos, que se almacenan en BSON, una representación binaria de JSON. MongoDB no se basa en un esquema predefinido, lo que permite una mayor flexibilidad en el almacenamiento y la recuperación de datos. [5].

En MongoDB, los datos se organizan en bases de datos que contienen colecciones, que a su vez se componen de documentos individuales. Cada documento dentro de una colección puede tener un número variable de campos y el contenido y tamaño de cada documento puede diferir entre sí. Esta flexibilidad en la estructura de los documentos permite un almacenamiento de datos eficiente y versátil en MongoDB [6].

#### **NoSQL**

Los sistemas de almacenamiento NoSQL difieren de los sistemas de bases de datos relacionales en que no se basan en el lenguaje SQL para realizar consultas. En su lugar, los sistemas NoSQL utilizan una serie de lenguajes de consulta que se adaptan al modelo de datos específico y a la estructura de almacenamiento del sistema. Esto permite una mayor flexibilidad y eficiencia en el almacenamiento y recuperación de datos. Aunque no es que los sistemas NoSQL no puedan utilizar SQL, lo hacen de manera complementaria y no como herramienta principal para consultas. De ahí que estos sistemas se conozcan como NoSQL o no solo SQL [7].

Las bases de datos NoSQL están diseñadas para satisfacer las necesidades de las aplicaciones que requieren un manejo rápido y eficiente de grandes cantidades de datos. Esto se consigue mediante el uso de modelos de datos flexibles y un acceso a los datos de baja latencia. Para facilitar este rendimiento, se relajan algunas de las restricciones de consistencia de datos que están presentes en otros tipos de bases de datos. Esto permite una mayor escalabilidad y adaptabilidad a las necesidades cambiantes de los datos [8].

#### **API**

Una API (*Application programming interface*) es un programa informático que facilita la comunicación y el intercambio de datos entre dos aplicaciones diferentes. Esto elimina la necesidad de recrear una aplicación entera para acceder a sus datos [9]. Las API suelen describirse en términos de arquitectura de cliente y servidor, donde el cliente es la aplicación que envía una solicitud y el servidor es la aplicación que envía una respuesta [10].

#### **API REST**

Las API REST (*Representational State Transfer*) se encuentran entre las más populares y versátiles que se utilizan actualmente en la web. Los clientes envían peticiones de datos al servidor, que los utiliza para realizar funciones internas y devolver los datos de salida al cliente. La característica que define a las API REST es que no tienen estado, lo que significa que los servidores no almacenan los datos del cliente entre una solicitud y otra. Las peticiones del cliente se estructuran de forma similar a las URL que se escriben en un navegador web, y las respuestas del servidor suelen consistir en datos simples en lugar de una representación gráfica de una página web [10].

#### **Node.js**

Node.js es un entorno de ejecución multiplataforma del lado del servidor basado en *JavaScript*. Está diseñado para crear aplicaciones escalables con una arquitectura basada en eventos que permite el establecimiento y la gestión de múltiples conexiones simultáneamente. Esta característica elimina las preocupaciones sobre el bloqueo de procesos y los bloqueos [11].

#### **Express**

Express.js es un *framework* de Node.js para el *backend* que ofrece una amplia variedad de características y herramientas, para desarrollar aplicaciones escalables. Su sistema de enrutamiento y características simplificadas permiten adaptarlo a los requisitos específicos de la aplicación que se está desarrollando, incluso con componentes y partes más avanzadas. Debido a su gran popularidad, Express.js cuenta con un sólido soporte de la comunidad, además de recursos y paquetes que brindan soluciones para cualquier desarrollo. Además, cuenta con el respaldo de Google, es una elección popular entre los desarrolladores de Node.js. El entorno de código abierto de Express.js, también, permite

que los desarrolladores creen paquetes y recursos extensibles que puedan ser utilizados en este *framework* [12].

#### *Typescript*

Para el manejo de estas herramientas se hace uso del lenguaje de *JavaScript*, que se trata de un lenguaje dinámico, potente y flexible. Justamente la flexibilidad al momento de desarrollar puede complicar la ejecución y desarrollo de los proyectos, aquí es donde *TypeScript* se inclina hacia una dirección, siendo una extensión de *JavaScript* que incorpora tipado estático y objetos basados en clases, y en última instancia se traduce a *JavaScript* plano a través de la compilación [13].

*TypeScript* es conocido por su capacidad para gestionar diversos tipos de datos, lo que lo convierte en un lenguaje adaptable y seguro. Su código puede validarse antes de la ejecución, lo que se traduce en un alto grado de precisión y fiabilidad, con una incidencia mínima de errores [14].

### <span id="page-14-0"></span>**2 METODOLOGÍA**

El método de investigación, conocido como estudio de casos, implica la recopilación de información y su análisis detallado para comprender cómo funciona un caso específico en una situación determinada. Estos estudios se enfocan en un caso particular de investigación y se presentan de manera disciplinada y cualitativa, lo que permite la creación de hipótesis y teorías fundamentadas en una investigación exhaustiva.

Por lo tanto, en el desarrollo de software las organizaciones que se dedican plenamente a llevar a cabo una transformación digital integral suelen integrar, aplicar y construir metodologías ágiles en todas sus divisiones. Esto se hace para suministrar productos y/o servicios de alta calidad a costes reducidos, al tiempo que se entregan en plazos mucho más cortos [15].

#### <span id="page-14-1"></span>**2.1 Metodología de Desarrollo**

Para ejecutar este proyecto se ha decidido emplear una metodología ágil conocida como *SCRUM*. Este enfoque consiste en realizar una serie de tareas de forma recurrente con el objetivo principal de promover el esfuerzo colaborativo, es decir, fomentar el trabajo en equipo [16]. De esta manera, se pretende lograr el mejor resultado del proyecto en el tiempo acordado.

#### **Roles**

<span id="page-14-2"></span>Los roles de *Scrum* son responsables, por igual, en entregar un incremento de producto que sea valioso en cada Sprint. Este grupo pequeño de profesionales se distribuye entre

6

los siguientes tres roles *Scrum: Developers* o desarrolladores, *Scrum Product Owner y Scrum Máster* [17].

Estos tres perfiles claves:

- *Project Owner:* es quien ha encargado el proyecto al equipo de trabajo, su misión es establecer las prioridades y los objetivos [18].
- *Scrum Máster:* es el líder del equipo, su trabajo se centra en supervisar, controlar plazos y procedimientos, además, eliminar cualquier obstáculo [18].
- *Developers team*: es el equipo de trabajo que completa las tareas en cada Sprint [18].

<span id="page-15-1"></span>Haciendo referencia a lo anteriormente mencionado la **[TABLA I](#page-15-1)** muestra la asignación de los roles.

| Rol                     | Integrantes             |
|-------------------------|-------------------------|
| <b>Product Owner</b>    | Ing. Yadira Franco, Mg. |
| Scrum Master            | Ing. Yadira Franco, Mg. |
| <b>Development Team</b> | <b>Miguel Cuenca</b>    |

**TABLA I: Asignación de roles**

#### **Artefactos**

<span id="page-15-0"></span>En el marco de *Scrum*, los artefactos se refieren a los productos generados como consecuencia de la aplicación de *Scrum*. Es de destacar que estos artefactos se elaboran deliberadamente para mejorar la claridad y la visibilidad de la información crucial. Es inevitable que todos tengan el mismo entendimiento de los artefactos [19]. Por esta razón, a continuación, se expone los artefactos para el desarrollo de este proyecto.

#### **Recopilación de Requerimientos**

Es el procedimiento de identificación de las necesidades precisas del proyecto de principio a fin. Aunque este proceso se lleva a cabo en la fase inicial del proyecto, continúa durante toda la duración de este [20]. En la **[TABLA II](#page-16-0)**, se puede apreciar el modelo que se ha utilizado para la Recopilación de requerimientos, cabe detallar que la tabla completa se encuentra en el [ANEXO II](#page-48-0) del presente documento.

#### **TABLA II: Modelo para la Recopilación de Requerimientos**

<span id="page-16-0"></span>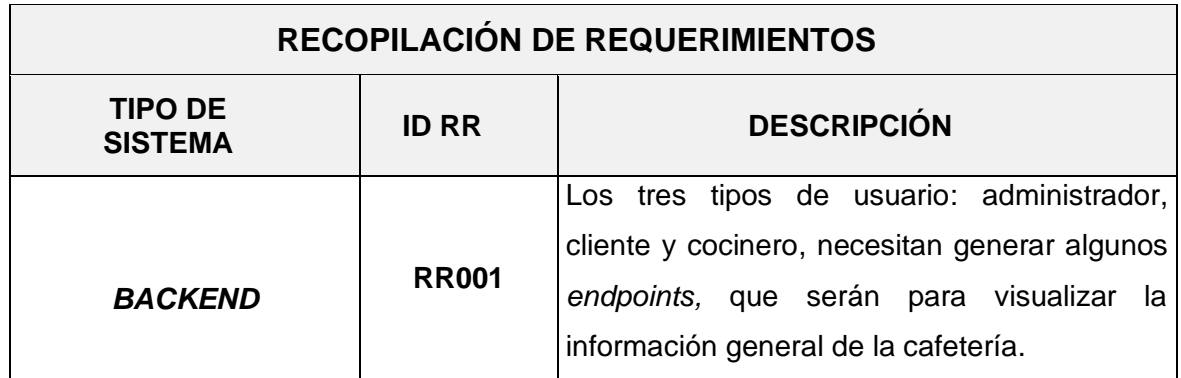

#### **Historias de Usuario**

Una historia de usuario es una narración informal que describe una característica del software desde el punto de vista del usuario final. Es esencial redactar estas historias en un lenguaje no técnico para proporcionar contexto al equipo de desarrollo [21]. En la **[TABLA III](#page-16-1)**, se muestra el modelo que se ha utilizado para la historia de usuarios. Cabe detallar que la tabla completa se encuentra en el presente documento.

#### **TABLA III: Historia de usuario 01 - Información de la cafetería**

<span id="page-16-1"></span>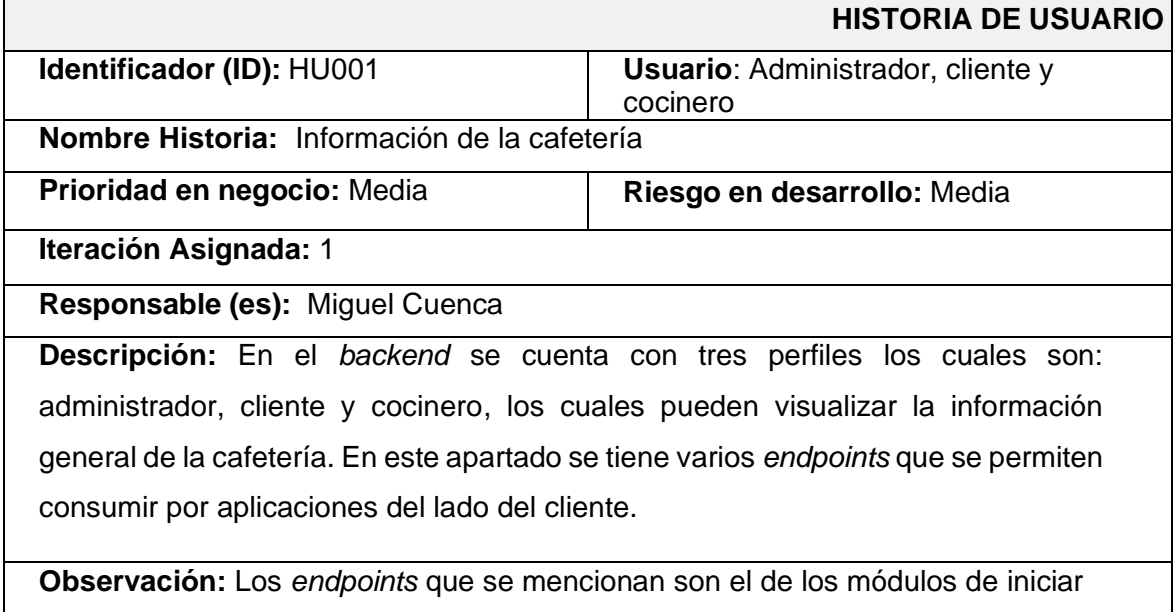

sesión y registro.

#### *Product Backlog*

El *Product Backlog* es una lista ordenada de lo que se necesita en el proyecto y es la fuente de requisitos para cualquier cambio que se realice en este. Él es un elemento dinámico y en constante evolución del proyecto, que se adapta y desarrolla continuamente para seguir siendo relevante, competitivo y valioso. Es importante tener en cuenta que mientras exista el proyecto, el *backlog* del producto también seguirá existiendo y actualizándose. Los atributos del *Product Backlog* son: descripción, orden, estimación y valor [22]. En la **[TABLA](#page-17-0)  [IV](#page-17-0)**, se puede apreciar el modelo que se utilizado para la *Product Backlog*, cabe detallar que la tabla completa se encuentra en el **[ANEXO II](#page-48-0)** del presente documento.

<span id="page-17-0"></span>

| $ID - HU$    | <b>HISTORIA DE USUARIO</b>                                                                         | <b>ITERACIÓN</b> | <b>PRIORIDAD</b> | <b>ESTADO</b> |
|--------------|----------------------------------------------------------------------------------------------------|------------------|------------------|---------------|
| <b>HU001</b> | Información de la cafetería                                                                        |                  | Finalizado       | Mediana       |
| <b>HU002</b> | de usuario<br>Gestión<br>cocinero.<br>sesión, cerrar<br>Iniciar<br>sesión<br>recuperar contraseña. |                  | Finalizado       | Alta          |

**TABLA IV: Modelo del** *Product Backlog*

#### *Sprint Backlog*

El *Sprint Backlog*, también conocido como Pila, se refiere a la colección de elementos del *Product Backlog* que han sido elegidos para un *Sprint* específico. Por lo tanto, no puede existir sin un *Product Backlog* previamente priorizado. El Equipo de desarrollo utiliza el *Sprint Backlog* como una previsión de las funcionalidades que se han incluido en el próximo incremento, junto con el trabajo necesario para cumplir los requisitos definidos y satisfacer los criterios para ser considerado finalizado [23]. En la **[TABLA V](#page-17-1)**, se puede apreciar el modelo que se han utilizado para la *Product Backlog*. Cabe detallar que la tabla completa se encuentra en el **[ANEXO II](#page-48-0)** del presente documento.

<span id="page-17-1"></span>

| <b>ELABORACIÓN DE SPRINT BACKLOG</b> |                                                    |                     |  |                                                |  |                   |                                  |
|--------------------------------------|----------------------------------------------------|---------------------|--|------------------------------------------------|--|-------------------|----------------------------------|
| $ID - SB$                            | <b>NOMBRE</b>                                      | <b>MÓDULO ID-HU</b> |  | <b>HISTORIA</b><br><b>DE</b><br><b>USUARIO</b> |  | <b>TAREA</b>      | <b>TIEMPO</b><br><b>ESTIMADO</b> |
|                                      |                                                    |                     |  |                                                |  | Definición<br>de  |                                  |
| <b>SB000</b>                         | Configuración<br>ambiente<br>del<br>de desarrollo. |                     |  |                                                |  | requerimientos.   | 20H                              |
|                                      |                                                    |                     |  |                                                |  | Estructura<br>del |                                  |
|                                      |                                                    |                     |  |                                                |  | proyecto.         |                                  |
|                                      |                                                    |                     |  |                                                |  | Elaboración de    |                                  |
|                                      |                                                    |                     |  |                                                |  | base<br>de<br>la. |                                  |
|                                      |                                                    |                     |  |                                                |  | datos.            |                                  |
|                                      |                                                    |                     |  |                                                |  | Definición de los |                                  |
|                                      |                                                    |                     |  |                                                |  | respectivos       |                                  |
|                                      |                                                    |                     |  |                                                |  | usuarios.         |                                  |

**TABLA V: Modelo del** *Sprint Backlog*

### <span id="page-18-0"></span>**2.2 Diseño de la arquitectura**

El diseño de una arquitectura es de gran importancia, se trata de las bases para el funcionamiento del proyecto, donde depende de esta para el correcto funcionamiento y poder dar mantenimiento luego de que salga a producción. La arquitectura de software de un sistema describe la disposición o composición del sistema y aclara su comportamiento previsto [24]. Por lo tanto, es necesario para este proyecto tener claro que arquitectura es la adecuada para poder codificar el *backend* con la ayuda de tecnologías actuales.

#### **Patrón arquitectónico Modelo Vista Controlador (MVC)**

<span id="page-18-1"></span>Se trata de una estructura de software que se fundamenta en la segmentación del código en capas especializadas en tareas concretas, con el propósito de separar la interfaz de usuario, la lógica del proyecto y los datos en tres elementos independientes. A continuación, se detallan estas capas:

- **Modelo**: Se encarga de manejar los datos y la lógica del negocio. Aquí se realizan todas las operaciones relacionadas con la base de datos, la validación de datos, la implementación de reglas de negocio y demás procesos que no están directamente relacionados con la vista o la interacción del usuario.
- **Vista**: Esta capa se encarga de mostrar la información al usuario final. Aquí se definen todos los elementos visuales con los que el usuario interactúa, como botones, formularios e imágenes.
- **Controlador**: Esta capa se encarga de gestionar las interacciones del usuario, comunicarlas con el modelo y la vista correspondientes. Aquí se implementa la lógica que define cómo la aplicación responde a las acciones del usuario.

Por lo tanto, se muestra en la [Fig. 1](#page-18-2) el diseño del esquema arquitectónico, que se ha ejecutado de manera conjunta con las herramientas empleadas para su elaboración e implementación en el entorno de producción.

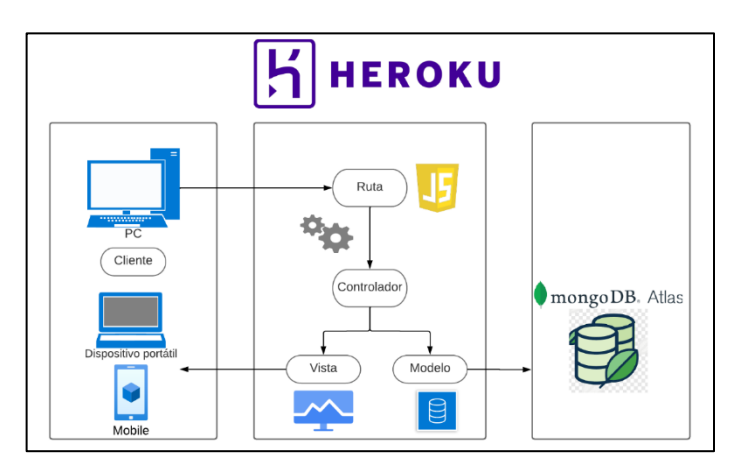

<span id="page-18-2"></span>**Fig. 1 Patrón arquitectónico**

### <span id="page-19-0"></span>**2.3 Herramientas de desarrollo**

Luego de determinar que patrón arquitectónico se implementa, es de gran importancia la elección de las distintas herramientas para el desarrollo. El *backend* consta de varias etapas que dependen de la tarea específica que se esté realizando, y cada una de estas etapas implica distintas herramientas de desarrollo de software [25]. Por esta razón en la **[TABLA VI](#page-19-1)**, se muestra las distintas herramientas que se utilizan para el desarrollo del *backend* y para que exista comunicación con la base de datos.

<span id="page-19-1"></span>

| <b>HERRAMIENTA</b> | <b>JUSTIFICACIÓN</b>                                             |  |  |  |  |  |  |
|--------------------|------------------------------------------------------------------|--|--|--|--|--|--|
|                    | Node js es un entorno multiplataforma de código abierto que      |  |  |  |  |  |  |
| Node.js            | permite ejecutar código JavaScript fuera de un navegador         |  |  |  |  |  |  |
|                    | web. Su versatilidad permite a los desarrolladores emplear       |  |  |  |  |  |  |
|                    | JavaScript para crear aplicaciones del lado del servidor [26].   |  |  |  |  |  |  |
|                    | Se trata de una herramienta poderosa esta ofrece un recurso      |  |  |  |  |  |  |
| <b>MongoDB</b>     | eficiente para el manejo de grandes volúmenes<br>de              |  |  |  |  |  |  |
|                    | información [27].                                                |  |  |  |  |  |  |
|                    | Express es una estructura mínima y adaptable que opera en        |  |  |  |  |  |  |
|                    | Proporciona<br>Node.js.<br>una<br>amplia<br>diversidad<br>de     |  |  |  |  |  |  |
| Express.js         | funcionalidades para el desarrollo, manteniéndose flexible y     |  |  |  |  |  |  |
|                    | adaptable [28].                                                  |  |  |  |  |  |  |
| <b>Nodemailer</b>  | Nodemailer es una biblioteca para aplicaciones que facilita el   |  |  |  |  |  |  |
|                    | envío de correos electrónicos de manera simple [29].             |  |  |  |  |  |  |
|                    | Mongoose es un paquete para Node js que posibilita las           |  |  |  |  |  |  |
|                    | consultas para una base de datos de MongoDB, y que cuenta        |  |  |  |  |  |  |
| <b>Mongoose</b>    | con funciones adicionales como validaciones, creación de         |  |  |  |  |  |  |
|                    | middlewares, conversión<br>tipos<br>queries,<br>de<br>otras<br>۷ |  |  |  |  |  |  |
|                    | características que mejoran la funcionalidad de la base de       |  |  |  |  |  |  |
|                    | datos [30].                                                      |  |  |  |  |  |  |
|                    | Cloudinary proporciona una interfaz sencilla de utilizar para    |  |  |  |  |  |  |
| <b>Cloudinary</b>  | transformar, optimizar y entregar imágenes, lo que facilita el   |  |  |  |  |  |  |
|                    | almacenamiento de estas [31].                                    |  |  |  |  |  |  |
|                    | Npm es un administrador de paquetes que permite gestionar        |  |  |  |  |  |  |
|                    | los proyectos de Node is disponibles para uso público. Los       |  |  |  |  |  |  |
| npm                | proyectos que se encuentran en el registro de npm son            |  |  |  |  |  |  |
|                    | denominados paquetes [32].                                       |  |  |  |  |  |  |

**TABLA VI: Herramientas para el desarrollo del** *backend*

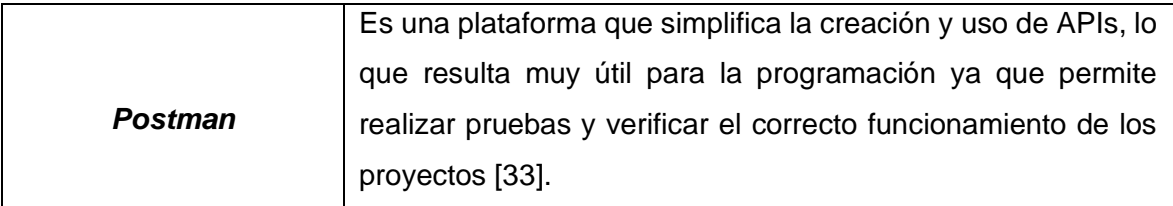

### <span id="page-21-0"></span>**3 RESULTADOS**

Esta sección describe los resultados logrados en la implementación de los *endpoints* en el *backend* y sus resultados de las pruebas de implementar el proceso a producción. Sin embargo, cada resultado se presenta a través de *Sprints*.

### <span id="page-21-1"></span>**3.1** *Sprint* **0. Configuración del ambiente de desarrollo**

De acuerdo con lo establecido en el *Sprint Backlog* las actividades a realizar son:

- Recopilación y definición de requerimientos.
- Elaboración de la Base de datos en MongoDB.
- Estructura del proyecto
- Roles de usuario

#### **Recopilación y definición de requerimientos**

#### <span id="page-21-2"></span>**Generar** *endpoints* **de información general**

En el *backend* a través de varios métodos y su respectiva ruta acceso, permite obtener y gestionar la información de la cafetería para el usuario administrador, cliente y cocinero.

#### **Generar** *endpoints* **para el registro de usuarios**

Se desarrolla en el *backend* un método, el cual permite el registro de los usuarios de acuerdo con su rol, los campos solicitados se definen en la base de datos, cabe detallar que el administrador es el encargado de registrar al usuario cocinero.

#### **Generar** *endpoints* **que permiten iniciar sesión, cerrar sesión y recuperar contraseña.**

En el *backend* se desarrolla un método, donde los usuarios administradores, cliente y cocinero, pueden ingresar al sistema con su respectivas credenciales, acompañado de un método para poder cerrar sesión y, para finalizar, con un método para cambiar contraseña.

#### **Generar** *endpoints* **para gestionar al usuario cocinero**

En el *backend* se desarrolló varios métodos, donde el usuario administrador puede crear, eliminar y visualizar los datos del usuario cocinero, el cual luego de su creación será asignado a la elaboración de los pedidos asignados por el administrador.

#### **Generar** *endpoints* **para el manejo de pedidos**

En el *backend* se desarrolla varios métodos, donde el usuario administrador visualiza el estado de los pedidos, incluye información del cliente, fecha del pedido, comprobante de pago, total a pagar y que acción tomar referente al pedido. La acción que tomar puede ser aprobar el pedido y asignar a un cocinero o declinar el pedido.

#### **Generar** *endpoints* **para crear el menú.**

En el *backend* se desarrolla varios métodos, el usuario administrador puede agregar diferentes productos y los diferentes platos que ofrece. Luego del ingreso de la información de los platos, se puede crear un menú asignando los platos previamente ingresados de acuerdo con el menú que deseamos crear.

#### **Generar** *endpoints* **para modificar perfil.**

En el *backend* se desarrolla varios métodos, donde los usuarios pueden visualizar sus datos ingresados y actualizarlos.

#### **Generar** *endpoints* **para generar pedidos**

En el *backend* se desarrolla varios métodos, donde el usuario cliente puede realizar su pedido, verificar el valor a cancelar y poder subir su comprobante de pago. Adicionalmente se puede verificar el estado del pedido el cual tiene algunos estados posibles como: validando pedido, pedido en proceso y pedido finalizado. Cabe tener en cuenta que el cliente luego de realizar su pedido no puede ser modificado.

#### **Generar** *endpoints* **para el usuario cocinero**

En el *backend* se desarrolla varios métodos, el usuario cocinero puede visualizar los pedidos asignados, estos pedidos asignados son realizados por el usuario administrador, por lo tanto, el usuario cocinero puedo cambiar el estado de los pedidos como son: en proceso y finalizado.

Seguidamente en la **[Fig. 2,](#page-22-0) [Fig. 3,](#page-22-1) [Fig. 4](#page-23-2)** se detalla los diferentes métodos, done cada usuario puede interactuar con el *backend.*

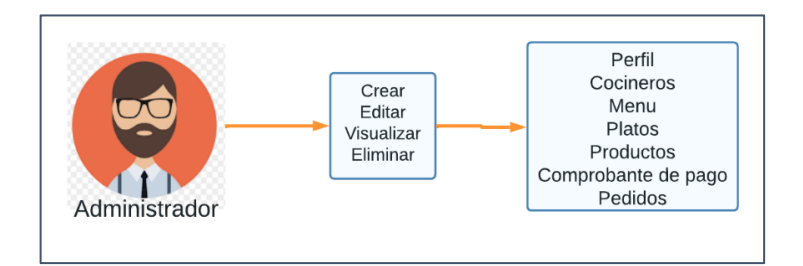

#### **Fig. 2 Perfil administrador**

<span id="page-22-1"></span><span id="page-22-0"></span>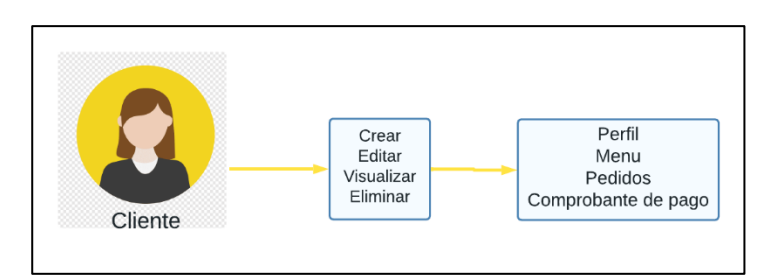

**Fig. 3 Perfil cliente**

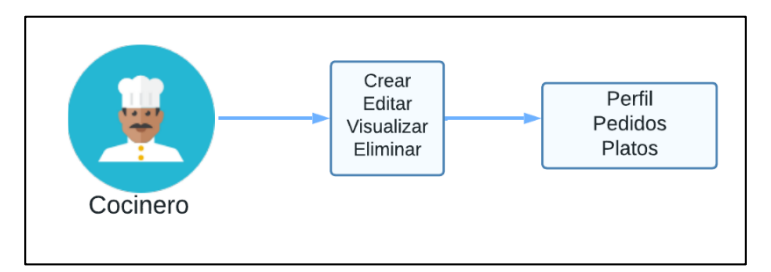

**Fig. 4 Perfil cocinero**

#### **Elaboración de la Base de datos en MongoDB**

<span id="page-23-2"></span><span id="page-23-0"></span>Para el manejo de los datos de este proyecto, se ha optado por la plataforma de MongoDB que trata de un sistema local o en la nube para el manejo de datos NoSQL. A diferencia de las bases de datos relacionales como SQL, las bases de datos NoSQL no utilizan tablas ni registros, y no requieren una estructura rígida. Esto ofrece una mayor flexibilidad a la hora de diseñar el esquema y establecer relaciones entre los elementos de datos [34]. En la **[Fig.](#page-23-3)  [5](#page-23-3)** se representa la base de datos NoSQL, que se ha implementado para el manejo de los datos con el *backend,* cabe recalcar que la base completa se puede visualizar en el **[ANEXO](#page-48-0)  [II](#page-48-0)** del presente documento.

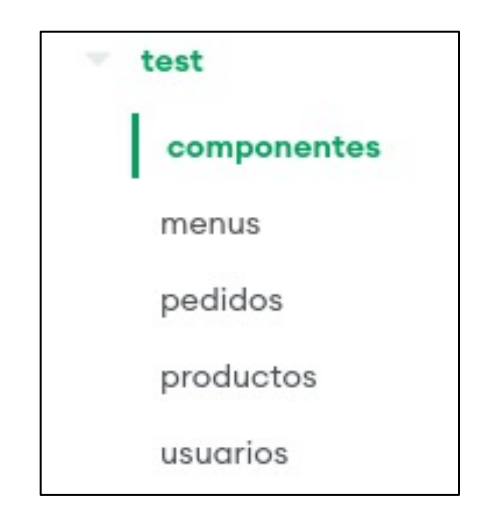

**Fig. 5 Base de datos No relacional**

#### **Estructura del proyecto**

<span id="page-23-3"></span><span id="page-23-1"></span>Se utiliza *Visual Estudio Code* como entorno de desarrollo para crear los *endpoints*. La estructura de cada directorio se ha establecido a través del panel de inicio, siguiendo el patrón arquitectónico elegido previamente. La **[Fig. 6](#page-24-1)** ilustran la estructura actual del proyecto.

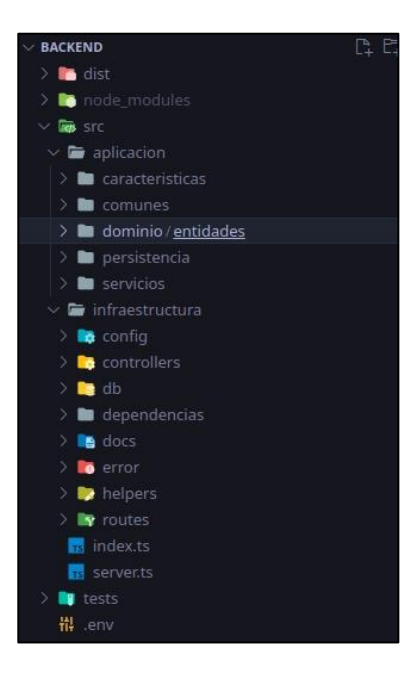

**Fig. 6 Estructura del proyecto.**

### **Roles de usuario**

<span id="page-24-1"></span><span id="page-24-0"></span>A continuación, la **[Fig. 7,](#page-24-2)** puede visualizar los tres tipos de usuario junto a su respectivo módulo, que cada uno tiene acceso, la disponibilidad de cada módulo depende del rol del usuario.

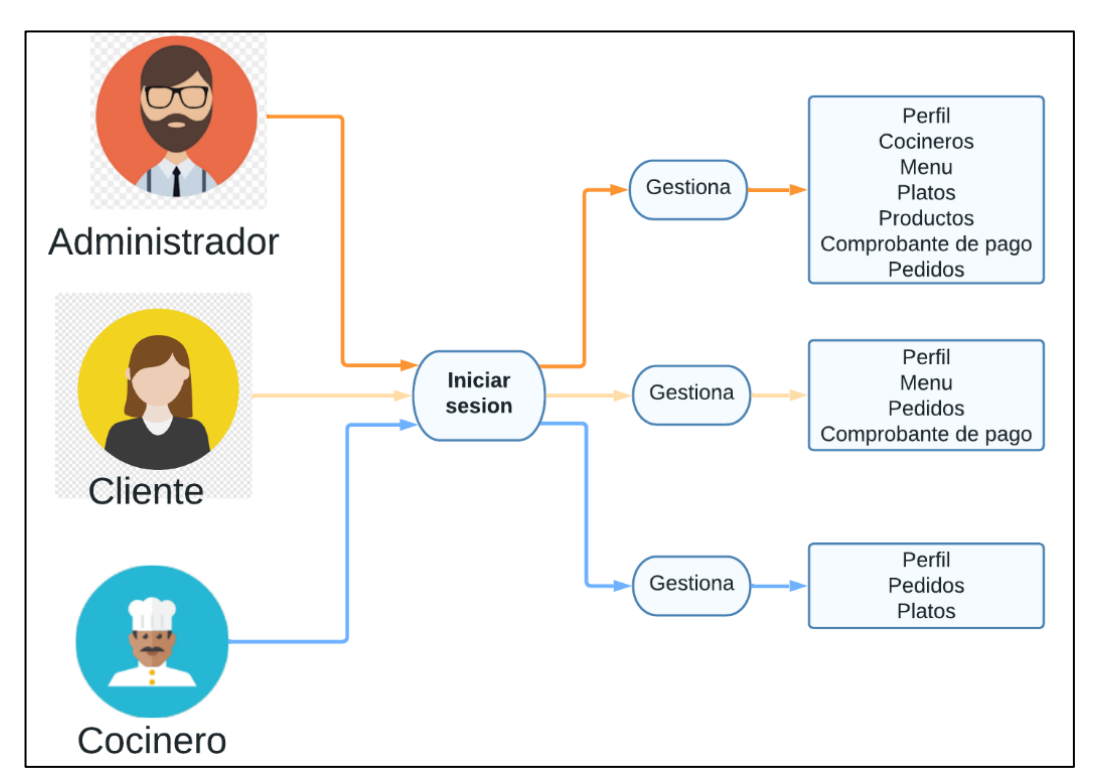

<span id="page-24-2"></span>**Fig. 7 Roles de usuario**

# <span id="page-25-0"></span>**3.2** *Sprint* **1. Implementación de los métodos para registro, actualización y autenticación de usuarios.**

Tomando en cuenta, las tareas asignadas en el *Sprint backlog* se muestran los siguientes puntos:

- Generar *endpoint* para la información de la cafetería.
- Generar *endpoints* para registro de usuarios
- Generar *endpoints* para iniciar sesión y recuperar contraseña
- Generar *endpoints* para actualizar perfil de usuarios.
- Generar *endpoints* para crear, eliminar, obtener cocinero y obtener colaboradores (administrador y cocineros).

#### **Generar** *endpoint* **para la información de la cafetería.**

<span id="page-25-1"></span>La información de la cafetería se encuentra en una colección NoSQL, los datos más importantes como el menú, los servicios que se ofrece en la cafetería, el menú del día, de la semana, promociones e información que sea de importancia para la comunidad. Adicionalmente, en el *backend* se ha asignado una ruta publica de tipo *GET*, el cual permite obtener la información que puede ser consumida por el lado del *frontend*.

#### **Generar** *endpoints* **para registro de usuarios**

<span id="page-25-2"></span>Para que los usuarios puedan registrarse, en el sistema tienen que ingresar algunos campos, los cuales serán validados. Para el ingreso de estos campos se ha desarrollado varios métodos que permiten que el registro de los tres usuarios se realice de una manera segura, cómo se puede visualizar en la **[Fig. 8](#page-25-3)**.

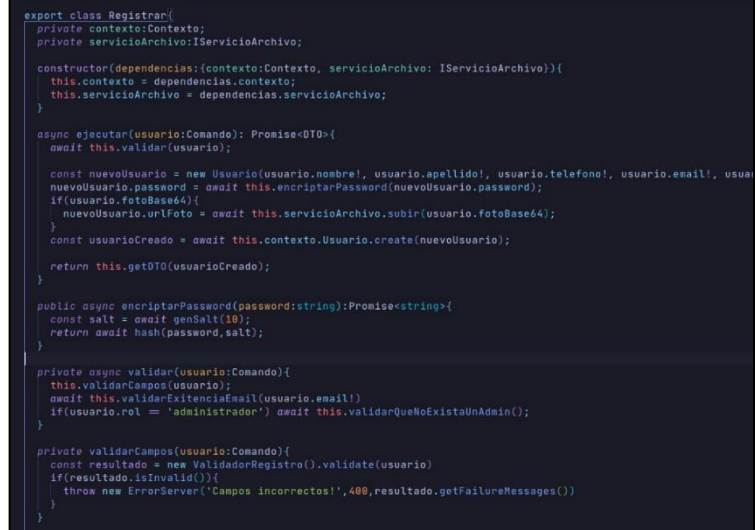

#### <span id="page-25-3"></span>**Fig. 8 Método registro de usuarios**

#### **Generar** *endpoints* **para iniciar sesión y recuperar contraseña**

<span id="page-26-0"></span>Para la interacción de los usuarios registrados se tiene un inicio de sesión y cambio de contraseña, para hacer uso de estas funciones se han desarrollado varios métodos que permiten a los distintos usuarios acceder a los módulos. De esta manera en el *backend* se ha desarrollado un método para poder ingresar las credenciales las cuales consta de correo y contraseña, como se puede visualizar en la **[Fig. 9.](#page-26-1) E**l método, permite recuperar la contraseña el cual solicitara el correo que previamente registramos, como se puede visualizar en la **[Fig. 10.](#page-26-2)**

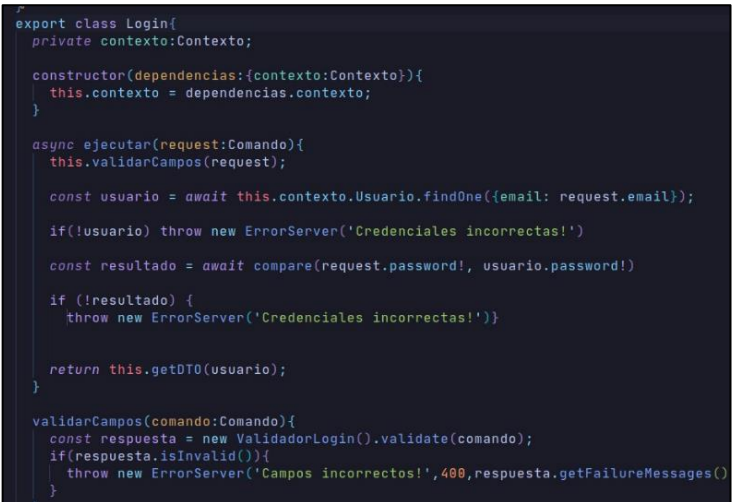

#### **Fig. 9 Método iniciar sesión**

<span id="page-26-1"></span>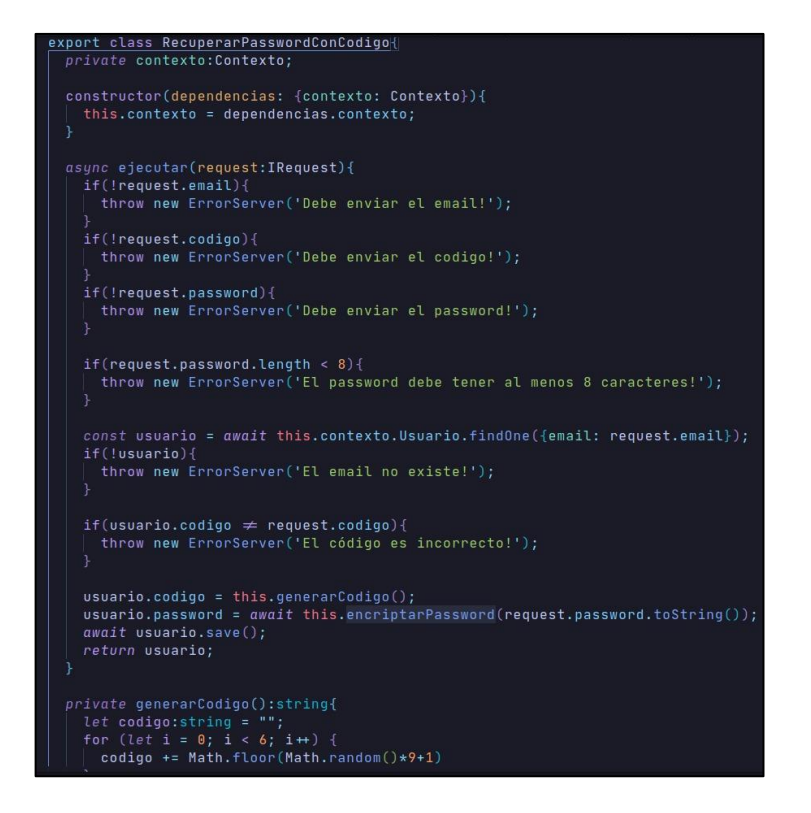

#### <span id="page-26-2"></span>**Fig. 10 Método recuperar contraseña**

#### **Generar** *endpoints* **para actualizar perfil de usuario.**

<span id="page-27-0"></span>Para el manejo de la información de los usuarios registrados se han desarrollado algunos métodos los cuales permiten al usuario actualizar sus datos personales. De esta manera en el *backend* se ha desarrollado un método para poder actualizar el perfil del usuario, como se puede visualizar en la **[Fig. 11.](#page-27-2)**

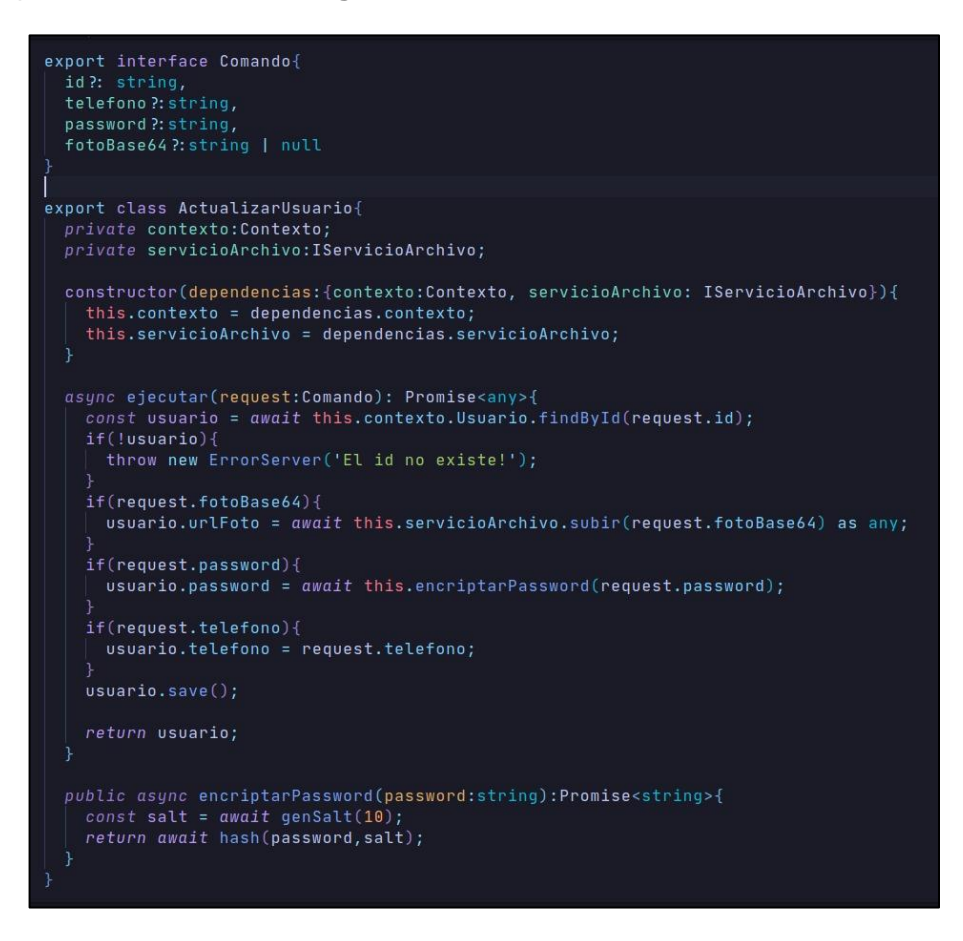

**Fig. 11 Método actualizar usuario**

### <span id="page-27-2"></span><span id="page-27-1"></span>**Generar** *endpoints* **para crear, eliminar, obtener cocinero y obtener colaboradores (administradores y cocineros).**

El perfil administrador tiente la función disponible de poder administrar a los colaboradores. Donde eliminara, creará y obtendrá su información. Por lo tanto, se ha desarrollado algunos métodos, el de agregar colaborador donde este será el cocinero, el cual tendrá su respectiva información de registro, acompañado de sus respectivas validaciones, como se puede visualizar en la **[Fig. 12.](#page-28-0)** El método que se ha utilizado para obtener los colaboradores que se tiene, se puede apreciar en la **[Fig. 13.](#page-28-1)** El método que se ha utilizado para obtener los cocineros que se tiene, se puede apreciar en la **[Fig. 14](#page-29-1)**. Tenemos un método que nos permite eliminar colaborades, como se puede visualizar en la **[Fig. 15.](#page-29-2)**

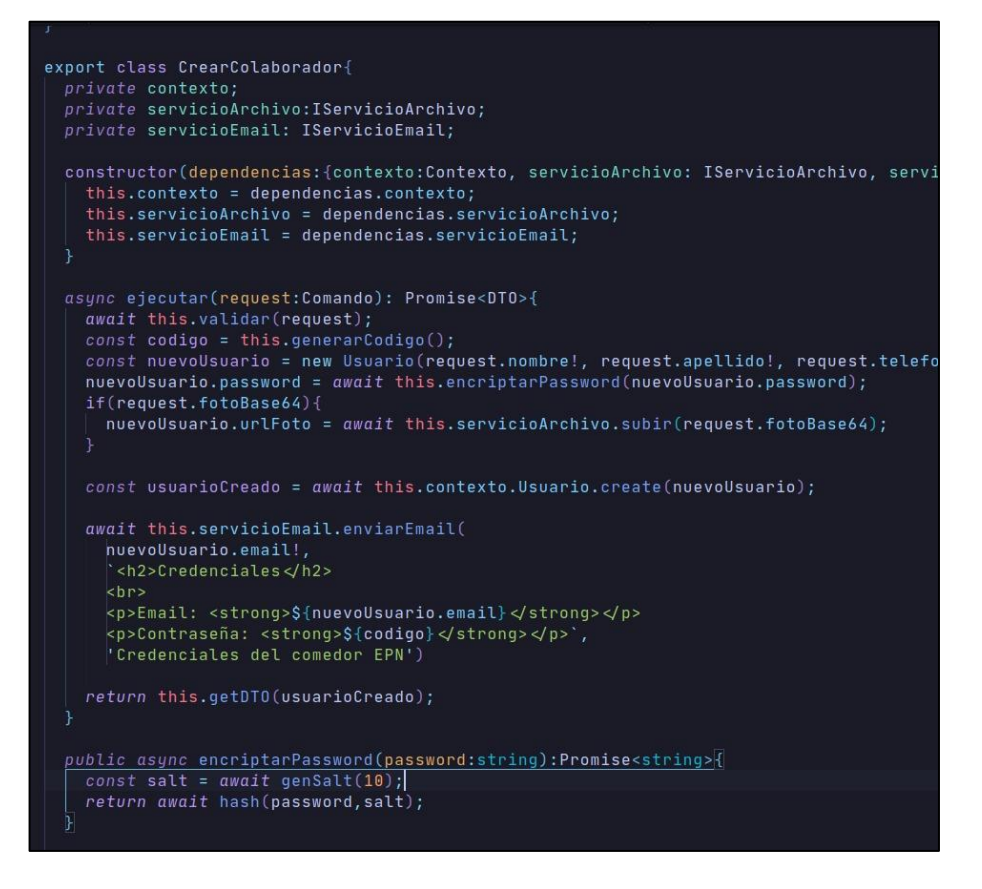

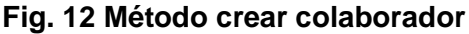

<span id="page-28-0"></span>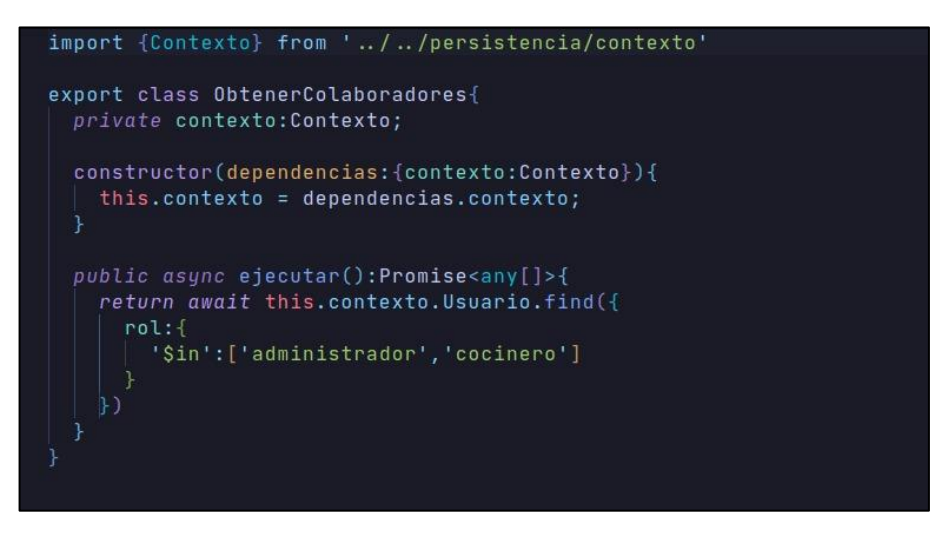

<span id="page-28-1"></span>**Fig. 13 Método obtener colaboradores (administrador y cocineros)**

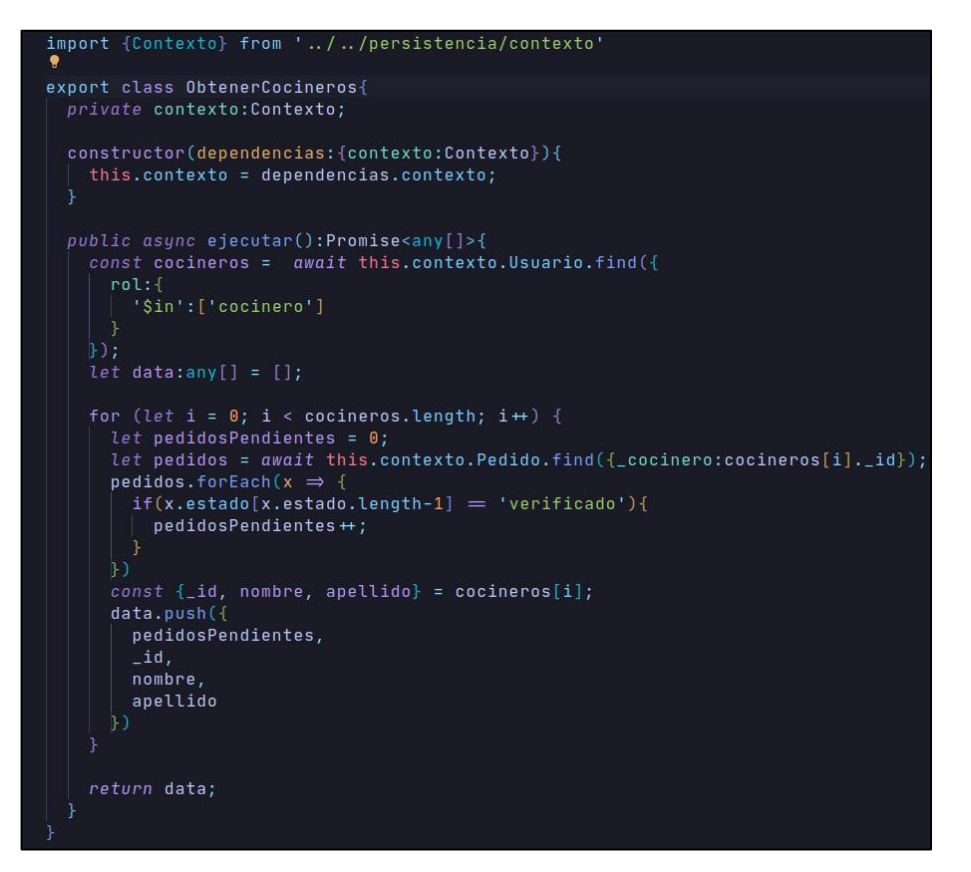

**Fig. 14 Método obtener cocinero**

<span id="page-29-1"></span>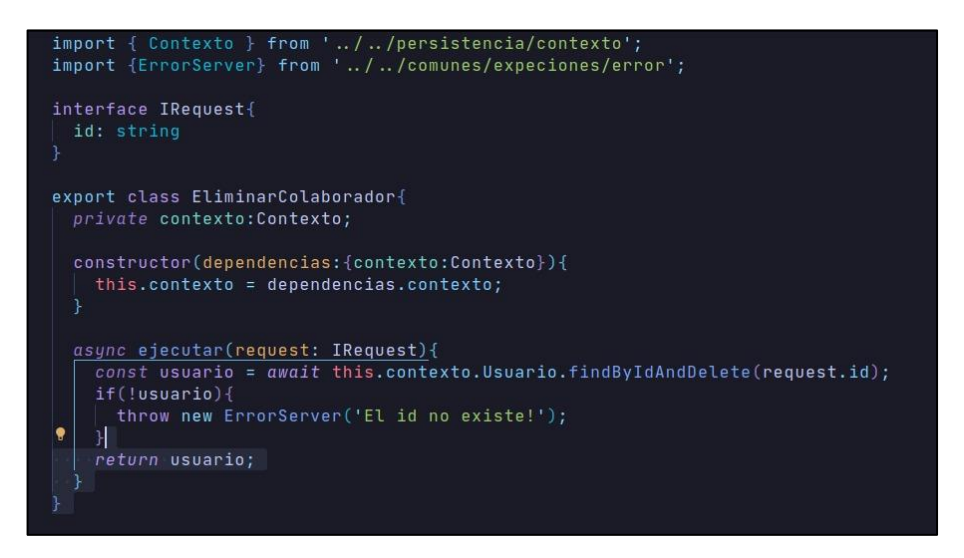

**Fig. 15 Método eliminar colaboradores**

## <span id="page-29-2"></span><span id="page-29-0"></span>**3.3** *Sprint* **2. Implementación de los métodos para manejo productos, platos, menú y pedidos.**

Tomando en cuenta, las tareas asignadas en el Sprint backlog tenemos lo siguientes puntos:

- Generar *endpoints* para el manejo de productos.
- Generar *endpoints* para el manejo de platos.
- Generar *endpoints* para el manejo de menú.
- Generar *endpoints* para el manejo de pedidos.

#### **Generar** *endpoints* **para el manejo de los productos**

<span id="page-30-0"></span>El manejo de los productos el perfil administrador puede, agregar, eliminar, actualizar y obtener la información de los productos, por lo tanto, en el *backend* se ha desarrollado una serie de métodos para poder ingresar la información, los datos ingresados cuentan con su respectiva validación. La interacción con los productos se tiene 4 métodos:

El método que se ha implementado para agregar los productos se muestra en la **[Fig. 16.](#page-30-1)**

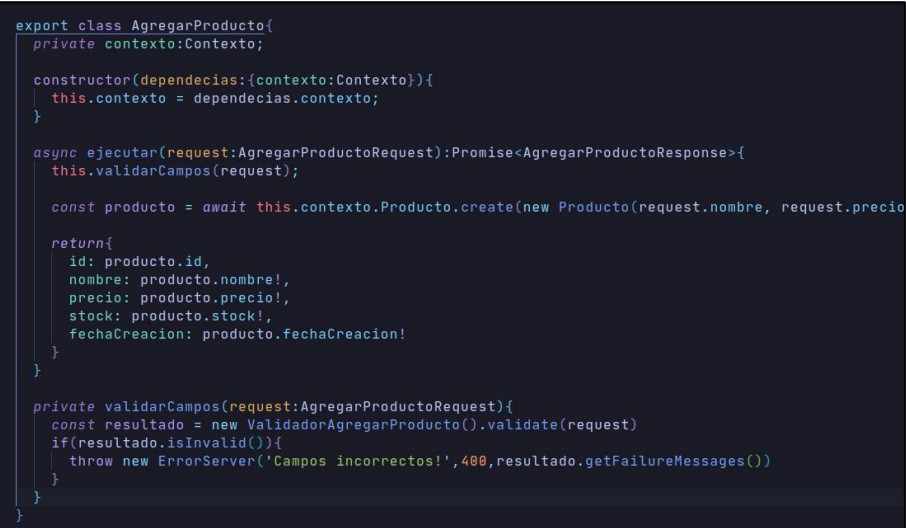

**Fig. 16 Método agregar producto**

<span id="page-30-1"></span>El método que se ha implementado para obtener los productos se muestra en la **[Fig. 17.](#page-30-2)**

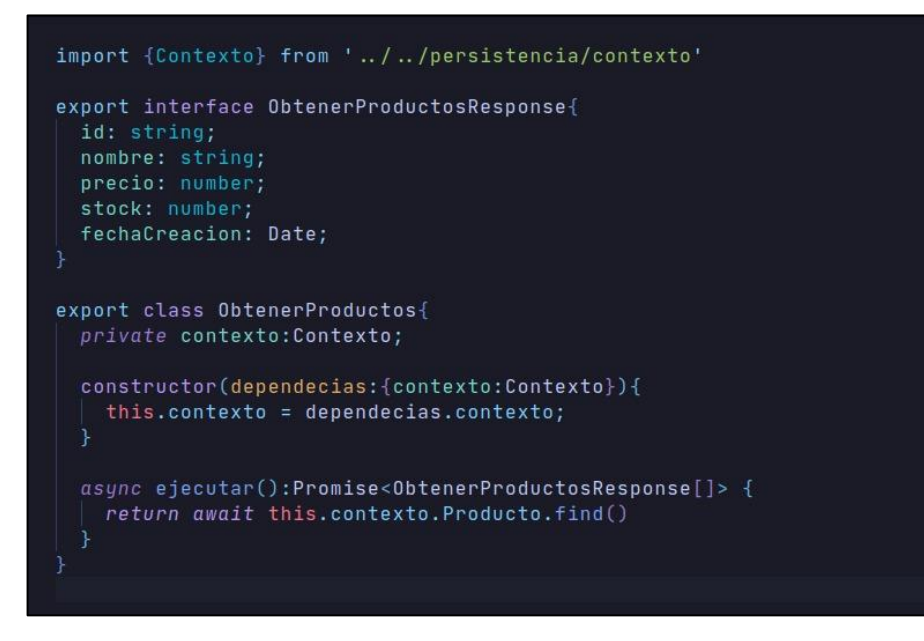

<span id="page-30-2"></span>**Fig. 17 Método obtener productos**

El método que se ha implementado para actualizar los productos se muestra en la **[Fig. 18.](#page-31-1)**

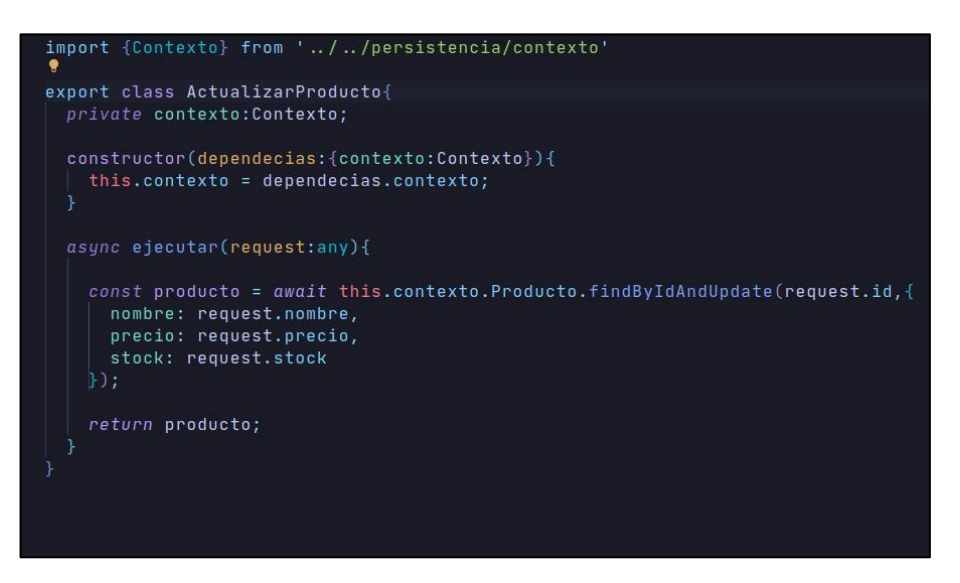

**Fig. 18 Método actualizar productos**

<span id="page-31-1"></span>El método que se ha implementado para eliminar los productos se muestra en la **[Fig. 19.](#page-31-2)**

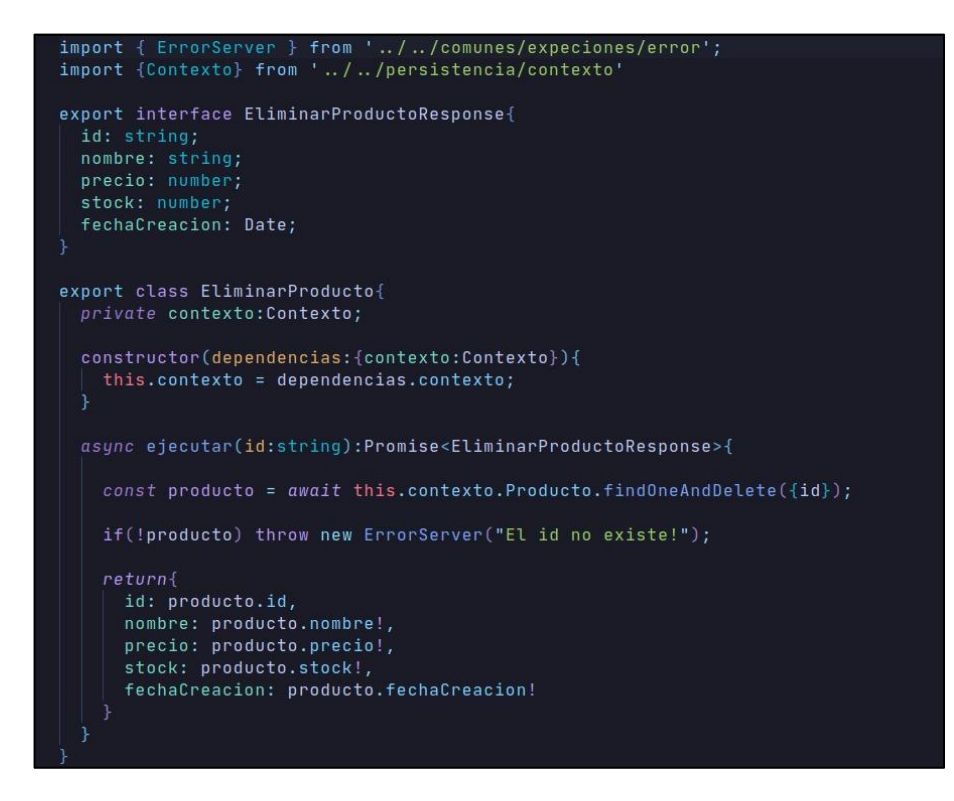

#### **Fig. 19 Método eliminar producto**

#### **Generar** *endpoint***s para el manejo de los platos**

<span id="page-31-2"></span><span id="page-31-0"></span>El manejo de los platos el perfil administrador puede agregar, eliminar, actualizar y obtener la información de los platos que componen el menú, por lo tanto, en el *backend* se ha desarrollado una serie de métodos que nos permite interactuar con los platos para poder ingresar la información, los valores ingresados contaran con su respectiva validación.

El método que se ha implementado para agregar los platos se muestra en **[Fig. 20.](#page-32-0)**

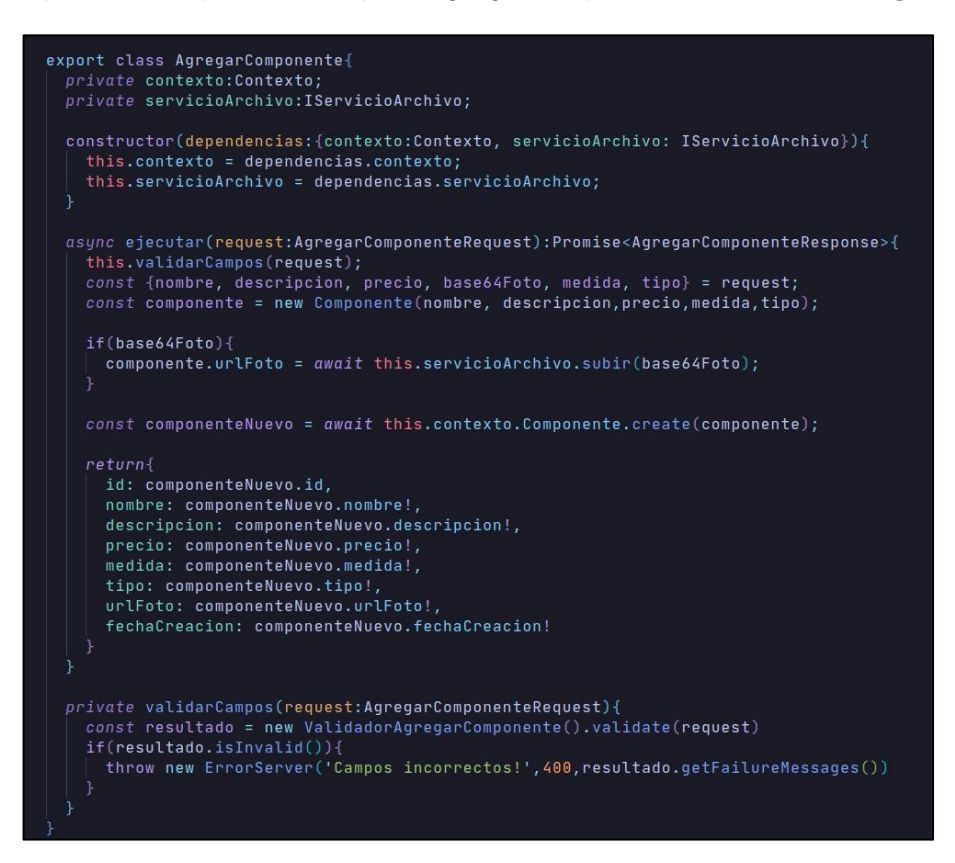

**Fig. 20 Método agregar plato**

<span id="page-32-0"></span>El método que se ha implementado para obtener los platos se muestra en la **[Fig. 21.](#page-32-1)**

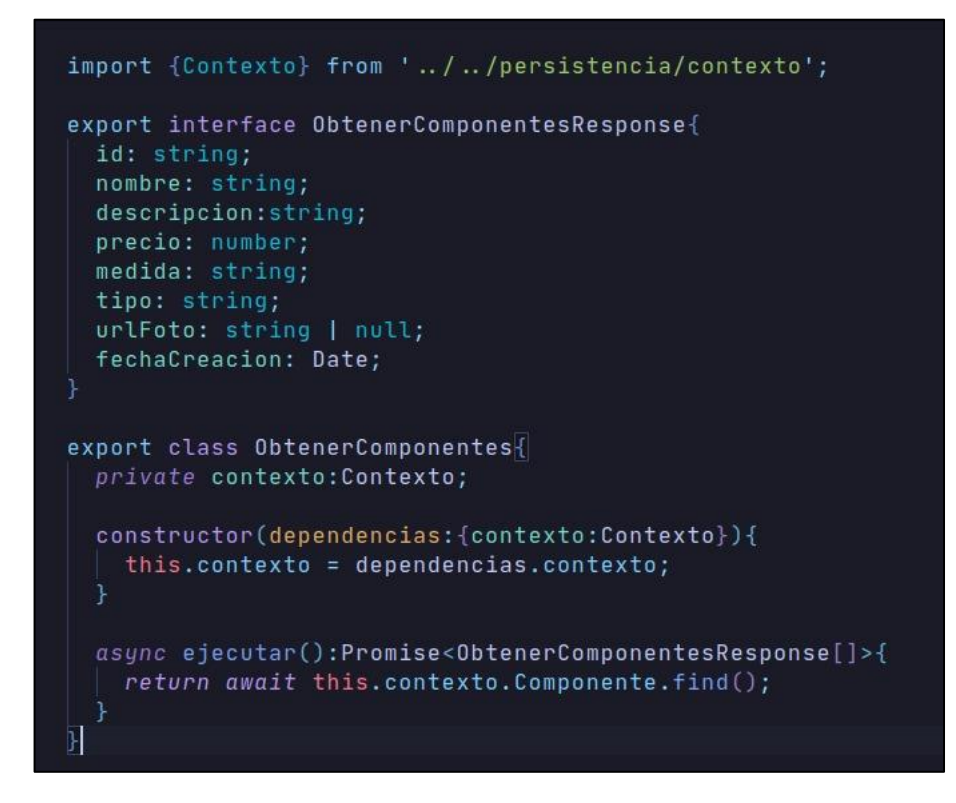

<span id="page-32-1"></span>**Fig. 21 Método obtener plato**

El método que se ha implementado para actualizar los productos se muestra en la **[Fig. 22.](#page-33-1)**

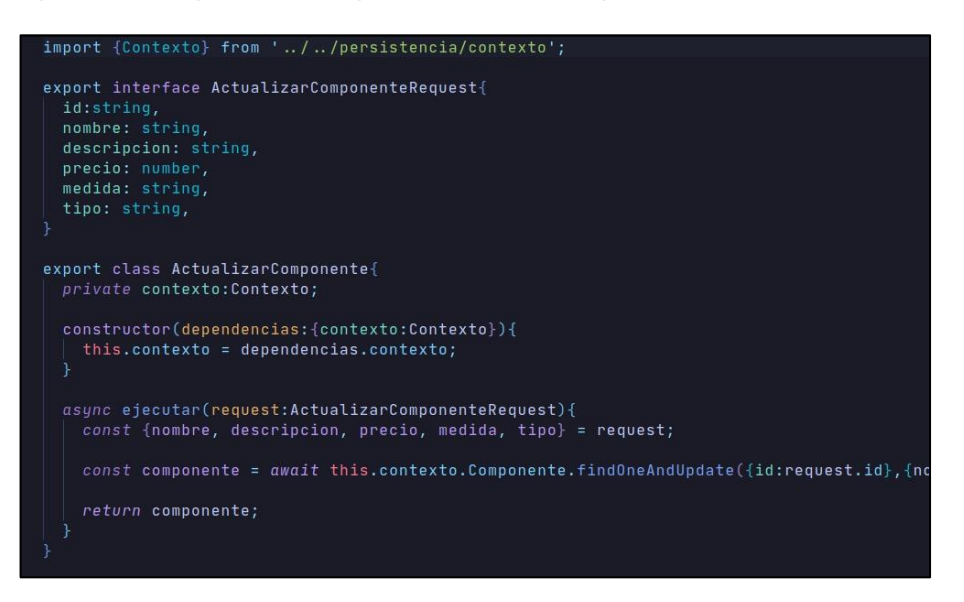

**Fig. 22 Método actualizar plato**

<span id="page-33-1"></span>El método que se ha implementado para eliminar los productos se muestra en la **[Fig. 23.](#page-33-2)**

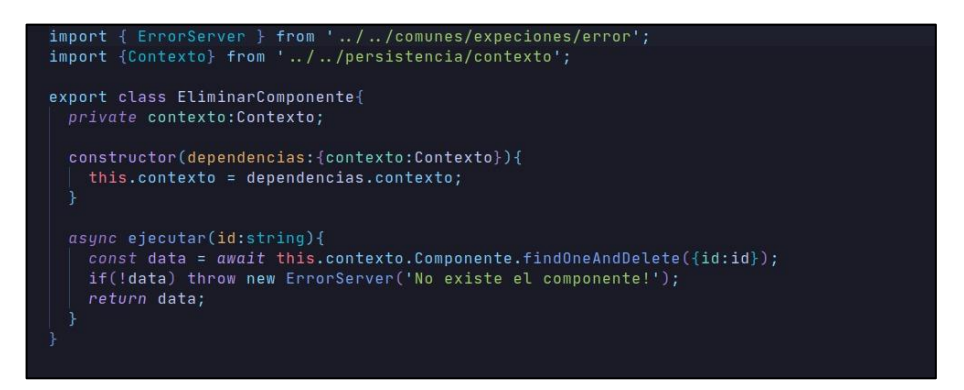

#### **Fig. 23 Método eliminar plato**

#### **Generar** *endpoint* **para el manejo del menú.**

<span id="page-33-2"></span><span id="page-33-0"></span>El manejo de los menús cuenta con algunos métodos los cuales nos permite crear, eliminar, actualizar el estado y obtener la información del menú. Donde, el usuario administrador puede integrar los platos que se agregó previamente y armar un menú, en el *backend* para la creación del menú tiene que ingresar algunos campos, con su respectiva validación, como se puede visualizar en la **[Fig. 24.](#page-34-0)** También, se tiene un método el cual permite obtener el menú, como se muestra en la **[Fig. 25.](#page-34-1)** También, se tiene un método el cual permite actualizar el estado del menú, como se muestra en la **[Fig. 26.](#page-34-2)** También, se tiene un método el cual permite eliminar el menú, como se muestra en la **[Fig. 27.](#page-35-1)**

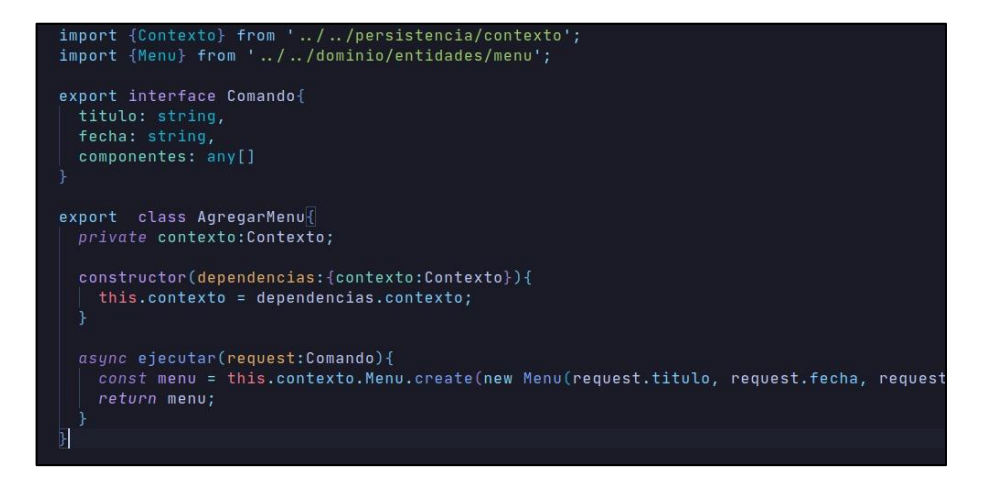

**Fig. 24 Método agregar menú**

<span id="page-34-0"></span>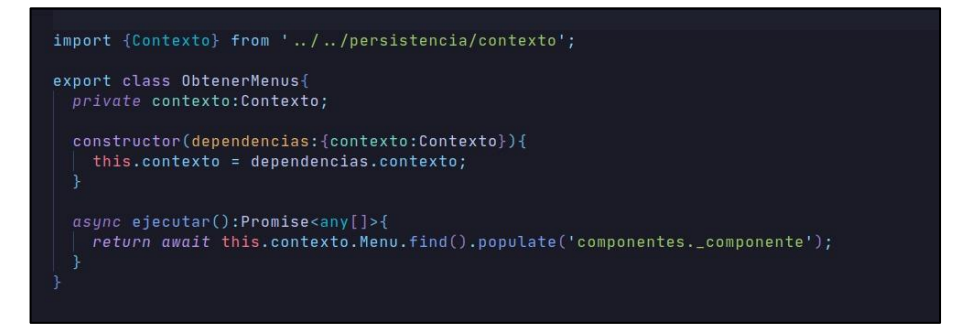

**Fig. 25 Método obtener menú**

<span id="page-34-1"></span>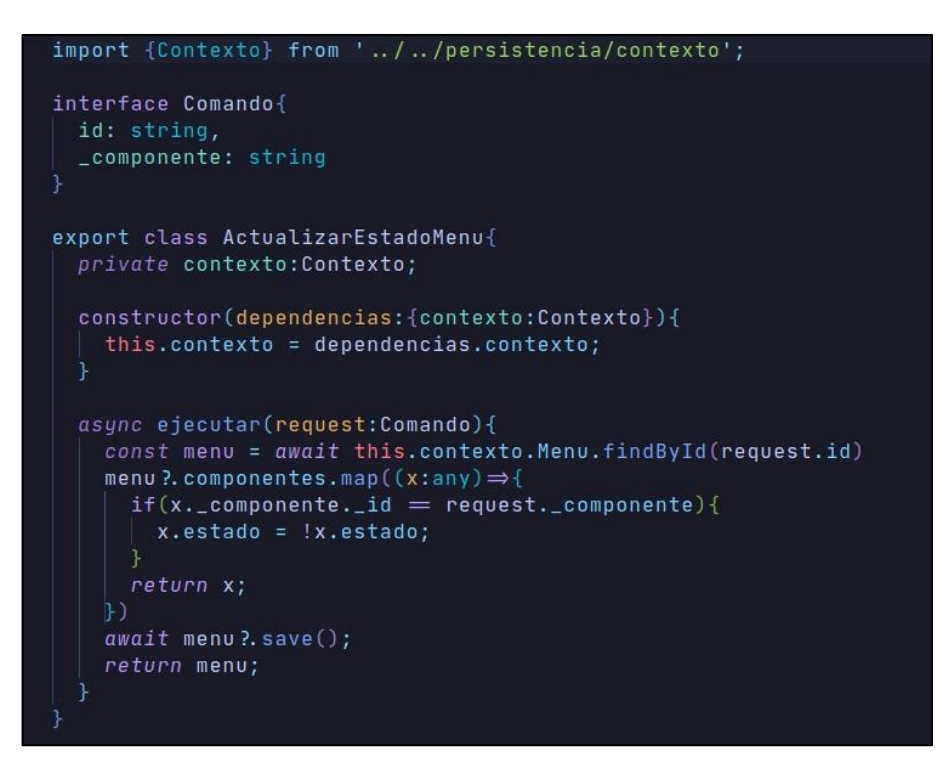

<span id="page-34-2"></span>**Fig. 26 Método actualizar estado de menú**

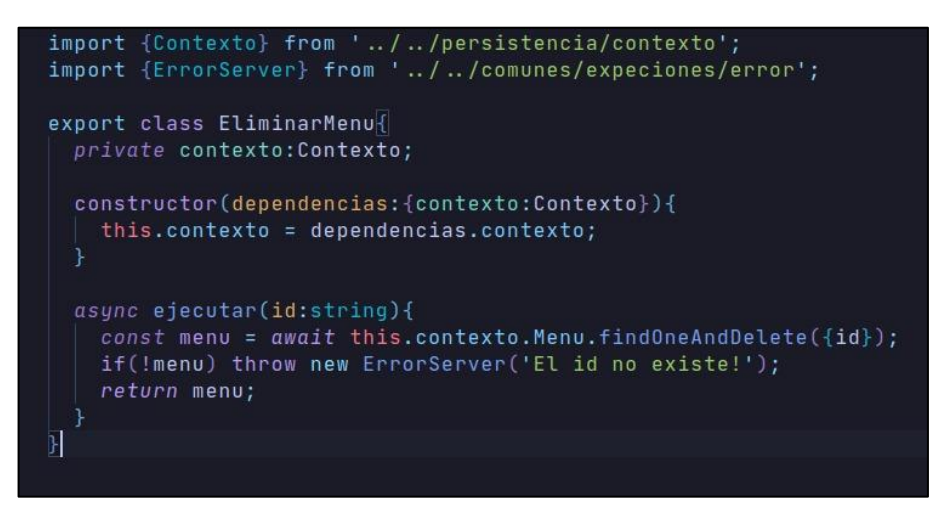

**Fig. 27 Método eliminar menú**

#### **Generar** *endpoints* **para el manejo de pedidos.**

<span id="page-35-1"></span><span id="page-35-0"></span>El manejo de los pedidos tiene algunos métodos los cuales permite agregar, actualizar el estado y obtener la información del pedido, donde, los usuarios pueden ver los pedidos realizados. En el *backend* para agregar un pedido se tiene un método para agregar pedido, en este se tiene que agregar un comprobante para poder validar el pago del pedido, como se puede visualizar en la **[Fig. 28.](#page-35-2)** También, tiene un método el cual permite actualizar el pedido, como se muestra en la **[Fig. 29.](#page-36-1)** También, tiene un método el cual permite listar los pedidos realizados, como se muestra en la **[Fig. 30.](#page-36-2)**

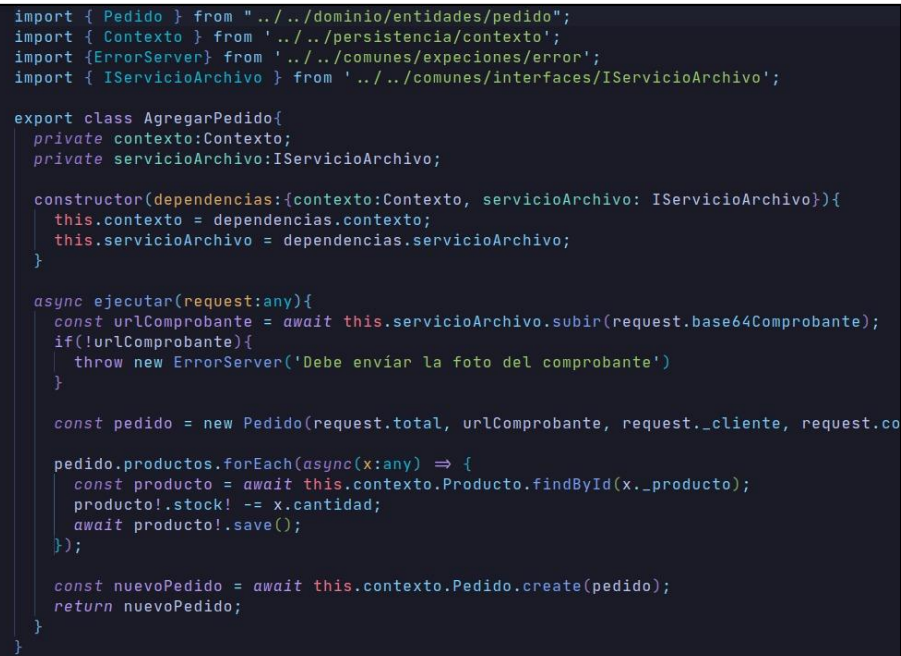

<span id="page-35-2"></span>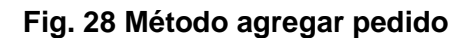

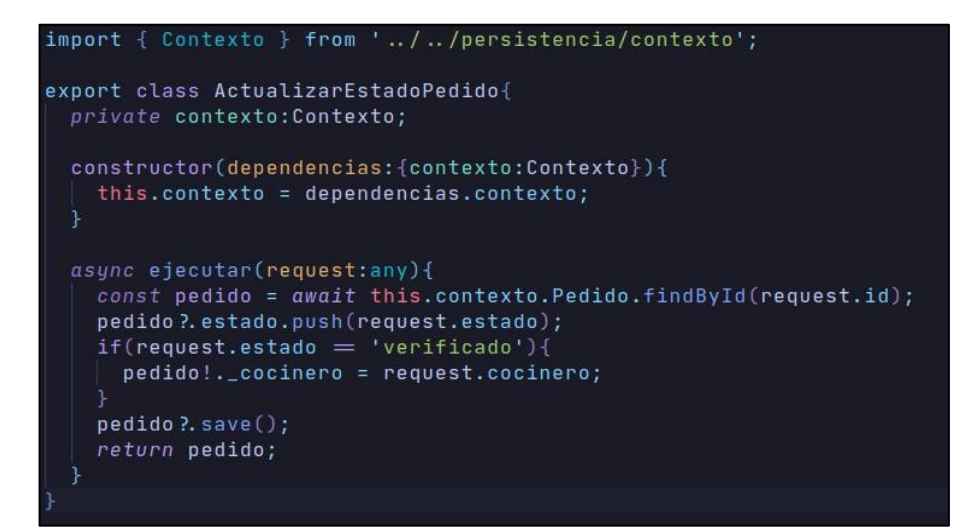

**Fig. 29 Método actualizar estado de pedido**

<span id="page-36-1"></span>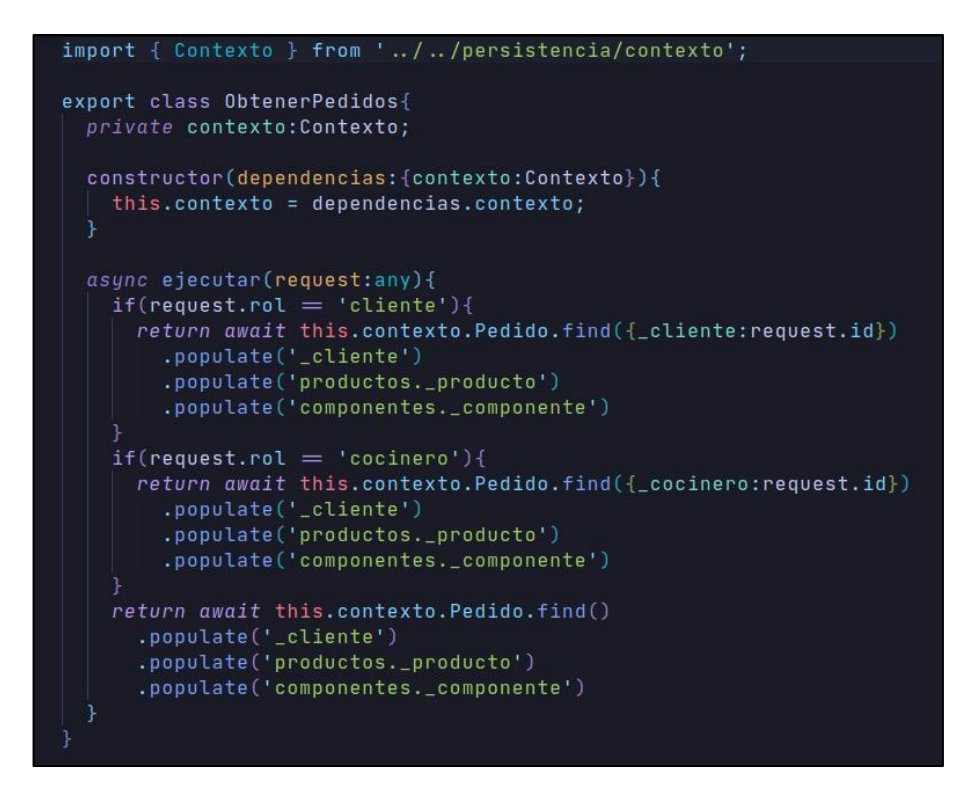

**Fig. 30 Método obtener pedidos**

#### <span id="page-36-2"></span><span id="page-36-0"></span>**3.4** *Sprint* **3. Pruebas**

Basándose en lo mencionado en el *Sprint Backlog* y luego de haber terminado la codificación de cada uno de los *endpoints*, se tiene presente los siguientes puntos a realizar:

- Ejecución de pruebas unitarias y resultados.
- Ejecución de pruebas de rendimiento y resultados.
- Ejecución de pruebas de compatibilidad y resultados.

#### **Ejecución de pruebas unitarias y resultados**

<span id="page-37-0"></span>Al terminar la codificación del *backend* y siguiendo lo planificado en el *Sprint Backlog,* en esta parte se desarrolla las pruebas unitarias al componente del *backend*. Las pruebas unitarias son pruebas que se realizan sobre las unidades individuales más pequeñas de los programas informáticos. Su objetivo principal es comprobar el correcto funcionamiento de estas pequeñas piezas en entornos aislados [35].En ese sentido, para comenzar con el *testing* del *backend* donde usaremos Mocha que nos proporciona una forma de escribir un código estructurado para probar las aplicaciones a fondo, clasificándolas en conjuntos de pruebas y casos de prueba [36].

La **[Fig. 31](#page-37-2)** se visualiza una parte del código que se ha ejecutado para el inicio de sesión de los usuarios, en la siguiente figura **[Fig. 32](#page-37-3)** se visualiza el resultado generado después de haber realizado las prueba. En tanto que, el detalle completo de la ejecución y resultados de las demás pruebas, se encuentran en el **[ANEXO II](#page-48-0)** del presente documento.

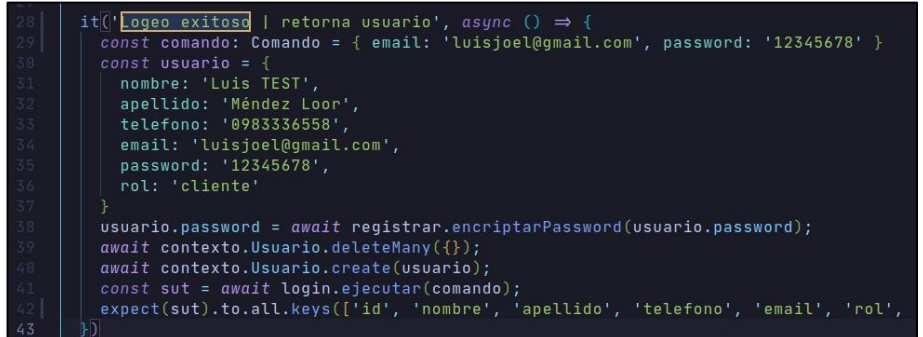

#### **Fig. 31 Código prueba para el inicio de sesión**

<span id="page-37-2"></span>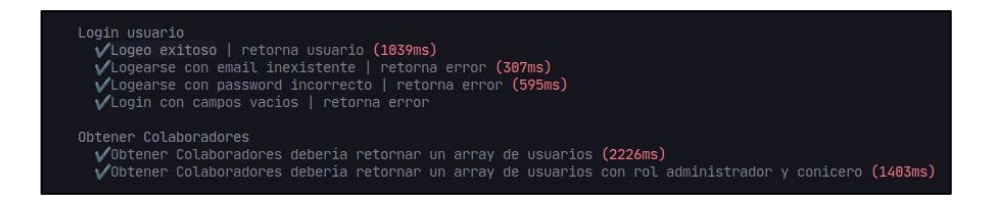

**Fig. 32 Resultado de la prueba**

<span id="page-37-3"></span>Después de la ejecución de la prueba y en base a los resultados generados, se establece que uno de los módulos del *backend* no expone ningún fallo en su funcionalidad o validación.

#### **Ejecución de pruebas rendimiento y resultados**

<span id="page-37-1"></span>Las pruebas de rendimiento se refieren a la evaluación del rendimiento del sistema en diversos escenarios de prueba para evaluar la funcionalidad de los componentes de la aplicación. Este tipo de pruebas es esencial para garantizar la calidad y funcionalidad de un sistema determinado. [37], por consiguiente, en este proyecto las pruebas han sido desarrolladas por la aplicación *web pagespeed,* la cual muestra datos que califican el rendimiento de nuestro *backend*. En ese sentido, la **[Fig. 33](#page-38-1) ,** se obtiene los resultados que se han generado después de aplicar la prueba.

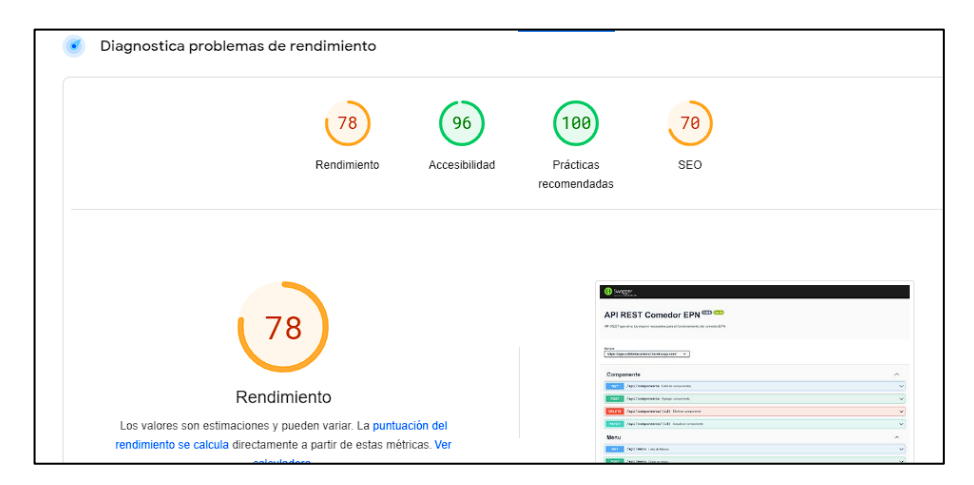

#### **Fig. 33 Prueba de rendimiento en** *PageSpeed***.**

<span id="page-38-1"></span>Luego de visualizar los datos de esta prueba, se establece que el *backend* no presenta problemas que pongan en riesgo el funcionamiento y el consumo por parte del *frontend*.

#### **Ejecución de pruebas compatibilidad y resultados**

<span id="page-38-0"></span>Las pruebas de compatibilidad aseguran la ejecución del software en una configuración diferente, distintas aplicaciones y sus versiones [38]. Para la ejecución del componente desarrollado en este caso el *backend*, las pruebas han sido realizadas por clientes HTTP, los cuales nos permite interactuar con los *endpoints*, En este caso usaremos: *Postman* y *Thunder Client,* estas dos herramientas nos permite verificar de forma correcta la información de cada uno de los *endpoints*. De tal manera podemos visualizar en la siguiente **[TABLA VII](#page-38-2) ,** las herramientas HTTP que sean realizado las pruebas, mientras que la ejecución y los resultados se puede apreciar en el **[ANEXO II](#page-48-0)** del presente documento.

**TABLA VII: Herramientas HTTP para la prueba de compatibilidad**

<span id="page-38-2"></span>

| <b>NOMBRE</b>         | <b>VERSION</b> |
|-----------------------|----------------|
| Postman               | V10.9.0        |
| <b>Thunder Client</b> | V2.3.3.        |

Al finalizar las pruebas y en base a los resultados que se han generado, se llega a la conclusión que el *backend* no tiene ningún fallo para obtener las respuestas de las *endpoints*.

### <span id="page-39-0"></span>**3.5** *Sprint* **4. Despliegue del** *backend*

Luego de haber terminado la codificación y tomando en cuentas los resultados obtenidos en las pruebas, en este apartado se desarrollará:

- Despliegue en MongoDB Atlas de la Base de datos.
- Despliegue del *backend* en *Heroku*.

#### **Despliegue MongoDB Atlas de la Base de datos.**

<span id="page-39-1"></span>Se realiza el despliegue de la base de datos NoSQL en la plataforma de MongoDB Atlas, como se muestra en la **[Fig. 34,](#page-39-3)** cade recalcar que en el **[ANEXO IV](#page-67-0)** se encuentra detallado el procedimiento del despliegue.

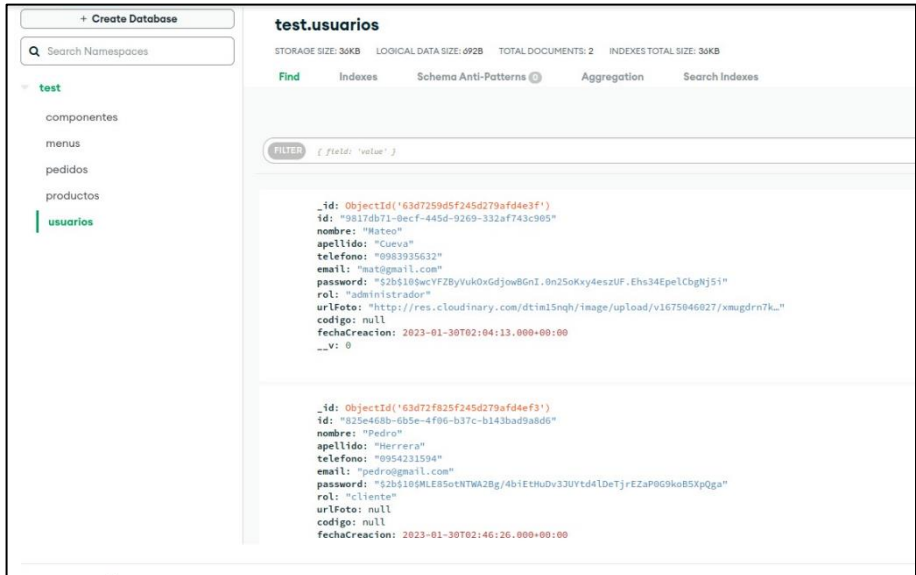

#### **Fig. 34 Base de datos MongoDB Atlas**

#### **Despliegue del** *backend* **en** *Heroku***.**

<span id="page-39-3"></span><span id="page-39-2"></span>Se realiza el despliegue del *backend* en la plataforma de *Heroku*, como se muestra en la **[Fig. 35,](#page-40-0)** cade recalcar que en el **[ANEXO IV](#page-67-0)** se encuentra detallado el procedimiento del despliegue. Para finalizar, para acceder al *backend*, se debe ingresar a la siguiente url:

**<https://app-cafeteriacackend.herokuapp.com/>**

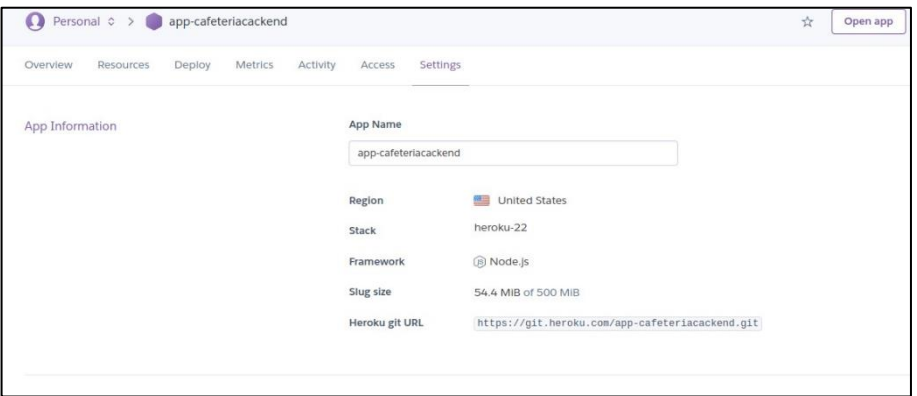

<span id="page-40-0"></span>**Fig. 35** *Backend* **en** *Heroku*

### <span id="page-41-0"></span>**4 CONCLUSIONES**

Las conclusiones que se han obtenido en el desarrollo de este trabajo de integración curricular.

- La obtención de los requisitos al inicio del proyecto permitió que el desarrollo del *backend* y las API *RESTful* se realizara de manera estructurada y escalable, en caso de que se necesite agregar más perfiles y módulos en el futuro.
- La implementación de la metodología ágil *Scrum* ha permitido el avance y corrección del proyecto en cada *Sprint*, lo que ha resultado en la obtención de un producto de alta calidad dentro de los plazos establecidos al inicio del proyecto.
- El uso de *NoSQL* y *MongoDB* en el desarrollo de aplicaciones ofrece una serie de beneficios. Donde, las bases de datos *NoSQL* permiten una mayor escalabilidad y flexibilidad en el almacenamiento de datos, lo que es especialmente útil en aplicaciones que manejan grandes volúmenes de información o que requieren una rápida adaptación a cambios en los requisitos de almacenamiento.
- El uso de *NoSQL* y *MongoDB* también puede ofrecer beneficios en términos de rendimiento, ya que estas bases de datos no tienen las mismas restricciones de coherencia que las bases de datos relacionales, lo que les permite manejar cargas de trabajo más intensivas.
- El *backend* está actualmente desplegado y listo para ser utilizado por cualquier aplicación cliente que desee consumir las rutas generadas por el *backend*.
- La ejecución de pruebas es una buena forma de asegurar que todas las funcionalidades del código funcionen de manera precisa, al probar cada porción de código en distintas situaciones.

### <span id="page-42-0"></span>**5 RECOMENDACIONES**

Aquí tenemos las recomendaciones que se han obtenido en el desarrollo de este trabajo de integración curricular.

- Es fundamental asegurarse de utilizar versiones estables o con soporte de Node.js, ya que esto puede tener un impacto significativo en el momento del despliegue en cualquier plataforma de la nube.
- Se sugiere que el administrador defina nuevas políticas de privacidad de información para cualquier nuevo *endpoint* que sea desarrollado.
- Se recomienda emplear *TypeScript* como lenguaje de programación para aprovechar su capacidad de verificación de tipos estática y mejorar la calidad del código y la detección de errores en tiempo de compilación.
- Implementa técnicas de seguridad, como la encriptación de contraseñas y el uso de tokens JWT para la autenticación, con el fin de proteger la información confidencial y evitar vulnerabilidades de seguridad.
- Asegúrate de utilizar un sistema de control de versiones, como Git, para controlar y gestionar el código fuente de tu proyecto. Esto te permitirá tener un historial de cambios y colaborar con otros desarrolladores de manera eficiente.
- Se recomienda corregir la documentación de *Swagger* validando los datos y mejorando la interacción con los *endpoints*, para mejorar la interacción con usuarios que deseen usar el *backend*.

### <span id="page-43-0"></span>**6 REFERENCIAS BIBLIOGRAFICAS**

- [1] Revfine.com, «Revfine,» 21 Febrero 2022. [En línea]. Available: https://www.revfine.com/es/restaurante-tecnologia/. [Último acceso: 19 Noviembre 2022].
- [2] I. d. Souza, «Rockcontent,» 17 Marzo 2020. [En línea]. Available: https://rockcontent.com/es/blog/api-rest/. [Último acceso: 27 11 2022].
- [3] I. Gomez, «crehanarehana,» 17 Marzo 2022. [En línea]. Available: https://www.crehana.com/blog/transformacion-digital/que-es-api-rest/. [Último acceso: 2022 Noviembre 29].
- [4] F. Machuca, «Crehana,» 18 mayo 2022. [En línea]. Available: https://www.crehana.com/blog/transformacion-digital/que-es-el-backend-y-comousarlo/. [Último acceso: 2022 Diciembre 08].
- [5] Inesdi, «Inesdi,» 27 Enero 2022. [En línea]. Available: https://www.inesdi.com/blog/mongodb-que-es-caracteristicas-para-que-sirve/. [Último acceso: 08 Diciembre 2022].
- [6] DataScientest, «DataScientest,» 07 Abril 2022. [En línea]. Available: https://datascientest.com/es/mongodb-todo-sobre-la-base-de-datos-nosql-orientada-adocumentos. [Último acceso: 08 Diciembre 2022].
- [7] ayudaley, «ayudaley,» [En línea]. Available: https://ayudaleyprotecciondatos.es/basesde-datos/no-relacional/#Que\_es\_una\_base\_de\_datos\_no\_relacional\_Definicion. [Último acceso: 08 Diciembre 2022].
- [8] AWS, «Amazon,» [En línea]. Available: https://aws.amazon.com/es/nosql/. [Último acceso: 08 Diciembre 2022].
- [9] DataScientest, «DataScientest,» 15 Abril 2022. [En línea]. Available: https://datascientest.com/es/api-que-es-y-para-que-sirve. [Último acceso: 08 Diciembre 2022].
- [10] AWS, «AWS,» [En línea]. Available: https://aws.amazon.com/es/what-is/api/. [Último acceso: 09 Diciembre 2022].
- [11] C. Simões, «ITDO,» 27 Julio 2021. [En línea]. Available: https://www.itdo.com/blog/quees-node-js-y-para-que-sirve/. [Último acceso: 10 Diciembre 2022].
- [12] Kinsta, «Kinsta,» 25 Julio 2022. [En línea]. Available: https://kinsta.com/es/base-deconocimiento/que-es-express/. [Último acceso: 10 Diciembre 2022].
- [13] d. guevara, «medium,» 16 marzo 2018. [En línea]. Available: https://medium.com/@diegoguevaraco/typescriptconnodejs-dbaa83b2c3f3. [Último acceso: 10 Diciembre 2022].
- [14] «IMMUNE TECHNOLOGY INSTITUTE,» 04 03 2022. [En línea]. Available: https://immune.institute/blog/typescript-que-es-como-se-diferencia-javascript/. [Último acceso: 10 Diciembre 2022].
- [15] S. G. Sotomayor, «IEBS,» [En línea]. Available: https://www.iebschool.com/blog/que-sonmetodologias-agiles-agile-scrum/. [Último acceso: 11 Diciembre 2022].
- [16] R. APD, «APD,» 01 Enero 2022. [En línea]. Available: https://www.apd.es/metodologiascrum-que-es. [Último acceso: 11 Diciembre 2022].
- [17] A. LABS, «ALAIMO LABS,» [En línea]. Available: https://alaimolabs.com/es/selflearning/scrum/roles-del-equipo-scrum-desarrolladores-scrum-master-y-productowner. [Último acceso: 11 Diciembre 2022].
- [18] M. Á. D. DIOS, «Wearemarketing,» 19 Octubre 2022. [En línea]. Available: https://www.wearemarketing.com/es/blog/roles-de-un-equipo-scrum.html. [Último acceso: 11 Diciembre 2022].
- [19] D. Esteban, «Medium,» 21 Junio 2022. [En línea]. Available: https://medium.com/@dcortes.net/fundamentos-de-scrum-pilares-equipo-yartefactos-c268384ff0d9. [Último acceso: 12 Diciembre 2022].
- [20] T. Asana, «asana,» 14 Junio 2022. [En línea]. Available: https://asana.com/es/resources/requirements-gathering. [Último acceso: 12 Diciembre 2022].
- [21] T. Asana, «Asana,» 21 Enero 2022. [En línea]. Available: https://asana.com/es/resources/user-stories. [Último acceso: 12 Diciembre 2022].
- [22] Donetonic, «Donetonic,» [En línea]. Available: https://donetonic.com/what-isscrum/#Product\_Backlog. [Último acceso: 12 Diciembre 2022].
- [23] Donetonic, «Donetonic,» [En línea]. Available: https://donetonic.com/es/productbacklog-y-sprint-backlog/#Definicion\_de\_Sprint\_Backlog. [Último acceso: 12 Diciembre 2022].
- [24] j. freeman, «Dedraw,» 07 Enero 2021. [En línea]. Available: https://www.edrawsoft.com/software-architecture.html. [Último acceso: 12 Diciembre 2022].
- [25] OkHosting,  $\blacksquare$  «OkHosting,» [En línea]. Available: https://okhosting.com/blog/herramientas-de-desarrollo-de-software/. [Último acceso: 22 Diciembre 2022].
- [26] Serquo, «Serquo,» 28 Abril 2022. [En línea]. Available: https://serquo.com/blog/node-js/. [Último acceso: 13 Diciembre 2022].
- [27] D. P. Acharya, «Kinsta,» 10 Febrero 2022. [En línea]. Available: https://kinsta.com/es/blog/mongodb-vs-mysql/. [Último acceso: 13 Diciembre 2022].
- [28] E. C. Navone, «freecodecamp,» 07 Agosto 2022. [En línea]. Available: https://www.freecodecamp.org/espanol/news/aprende-node-js-y-express-curso-desdecero/. [Último acceso: 13 Diciembre 2022].
- [29] Nodemailer, «Nodemailer,» [En línea]. Available: https://nodemailer.com/about/. [Último acceso: 20 Enero 2023].
- [30] codigofacilito, «codigofacilito,» [En línea]. Available: https://codigofacilito.com/articulos/que-es-mongoose. [Último acceso: 20 Enero 2023].
- [31] D. P. Acharya, «geekflare,» geekflare, 16 Enero 2023. [En línea]. Available: https://geekflare.com/es/image-processing-and-optimization-api/. [Último acceso: 21 Enero 2023].
- [32] Kinsta, «Kinsta,» 19 Diciembre 2022. [En línea]. Available: https://kinsta.com/es/base-deconocimiento/que-esnpm/#:~:text=Aunque%20puedes%20ver%20diferentes%20variaciones,npm%20se%20ll aman%20%C2%ABpaquetes%C2%BB.. [Último acceso: 21 Enero 2023].
- [33] assemblerinstitute, «assemblerinstitute,» [En línea]. Available: https://assemblerinstitute.com/blog/que-es-postman/. [Último acceso: 21 Enero 2023].
- [34] Datademia, «Datademia,» [En línea]. Available: https://datademia.es/blog/que-esmongodb. [Último acceso: 26 12 2022].
- [35] D. Esteban, «Medium,» 12 Septiembre 2022. [En línea]. Available: https://medium.com/@dcortes.net/test-unitarios-en-javascript-con-jest-4f120f5e7124. [Último acceso: 25 Enero 2023].
- [36] lambdatest, «lambdatest,» [En línea]. Available: https://www.lambdatest.com/mocha-js. [Último acceso: 26 Enero 2022].
- [37] R. KeepCoding, «KeepCoding,» 08 Agosto 2022. [En línea]. Available: https://keepcoding.io/blog/que-son-las-pruebas-derendimiento/#:~:text=Las%20pruebas%20de%20rendimiento%20de,los%20componente s%20de%20la%20aplicaci%C3%B3n.. [Último acceso: 27 Enero 2023].
- [38] I. Montes, 12 01 2022. [En línea]. Available: https://www.hiberus.com/crecemoscontigo/tipos-de-pruebas-de-software-segun-la-piramide-de-cohn/. [Último acceso: 28 Enero 2023].

### <span id="page-46-0"></span>**7 ANEXOS**

A continuación, se presentan todos los Anexos que se han utilizado en el desarrollo del *backend*, los cuales se encuentran divididos de la siguiente manera:

- [ANEXO I](#page-47-0)**.** Resultado del programa antiplagio *Turnitin*.
- [ANEXO II.](#page-48-0) Manual Técnico[.](#page-65-0)
- [ANEXO](#page-65-0) III**.** Manual de Usuario.
- [ANEXO IV.](#page-67-0) Manual de Instalación

### **ANEXO I**

<span id="page-47-0"></span>A continuación, se presenta el certificado que el director de Tesis ha emitido y en donde se evidencia el resultado que se ha obtenido en la herramienta antiplagio *Turnitin.*

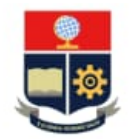

ESCUELA POLITÉCNICA NACIONAL ESCUELA DE FORMACIÓN DE TECNÓLOGOS CAMPUS POLITÉCNICO "ING. JOSÉ RUBÉN ORELLANA"

**CERTIFICADO DE ORIGINALIDAD** 

Quito, D.M. 1 de marzo de 2023

De mi consideración:

Yo, Franco Rocha Yadira Guissela, en calidad de Director del Trabajo de Integración Curricular titulado DESARROLLO DE UN BACKEND asociado DESARROLLO DE SISTEMA WEB Y APLICACIÓN MÓVIL PARA COMANDAS EN LA CAFETERÍA EPN elaborado por el estudiante Cuenca Chamba Miguel Eduardo de la carrera en Tecnología Superior en Desarrollo de Software, certifico que he empleado la herramienta Turnitin para la revisión de originalidad del documento escrito en las secciones: Descripción del componente desarrollado, Metodología, Resultados, Conclusiones y Recomendaciones, producto del Trabajo de Integración Curricular indicado.

El documento escrito tiene un índice de similitud del 11%.

Es todo cuanto puedo certificar en honor a la verdad, pudiendo el interesado hacer uso del presente documento para los trámites de titulación.

NOTA: Se adjunta el informe generado por la herramienta Turnitin.

Atentamente,

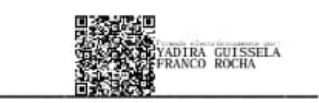

Franco Rocha Yadira Guissela Profesor Ocasional a Tiempo Completo Escuela de Formación de Tecnólogos

### **ANEXO II**

### <span id="page-48-0"></span>**Recopilación de Requerimientos**

En la **[TABLA VIII](#page-48-1)** se muestra los requerimientos que se han obtenido al inicio del proyecto de acuerdo con lo solicitado.

<span id="page-48-1"></span>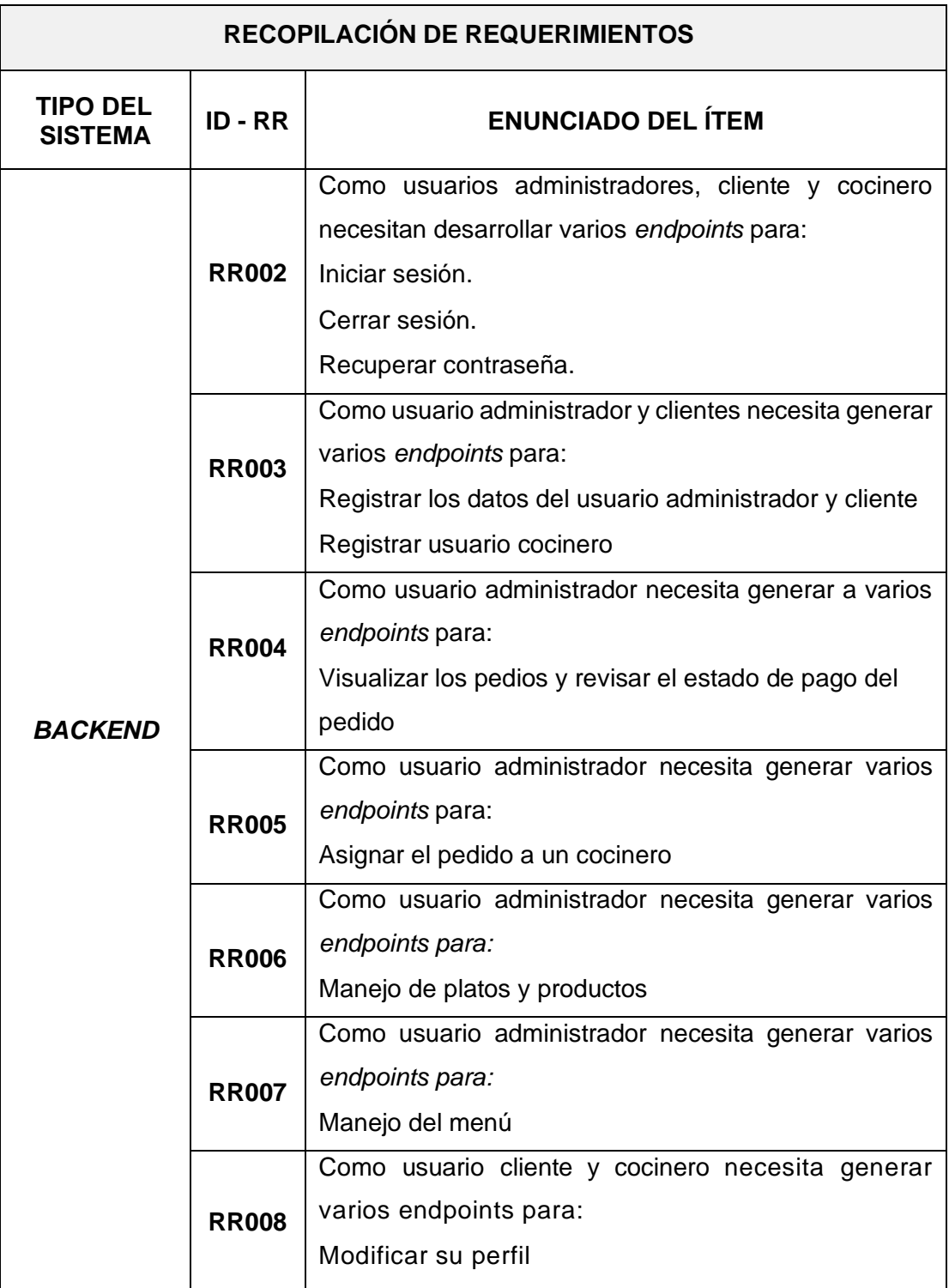

#### **TABLA VIII: Recopilación de requerimientos**

 $\overline{\phantom{a}}$ 

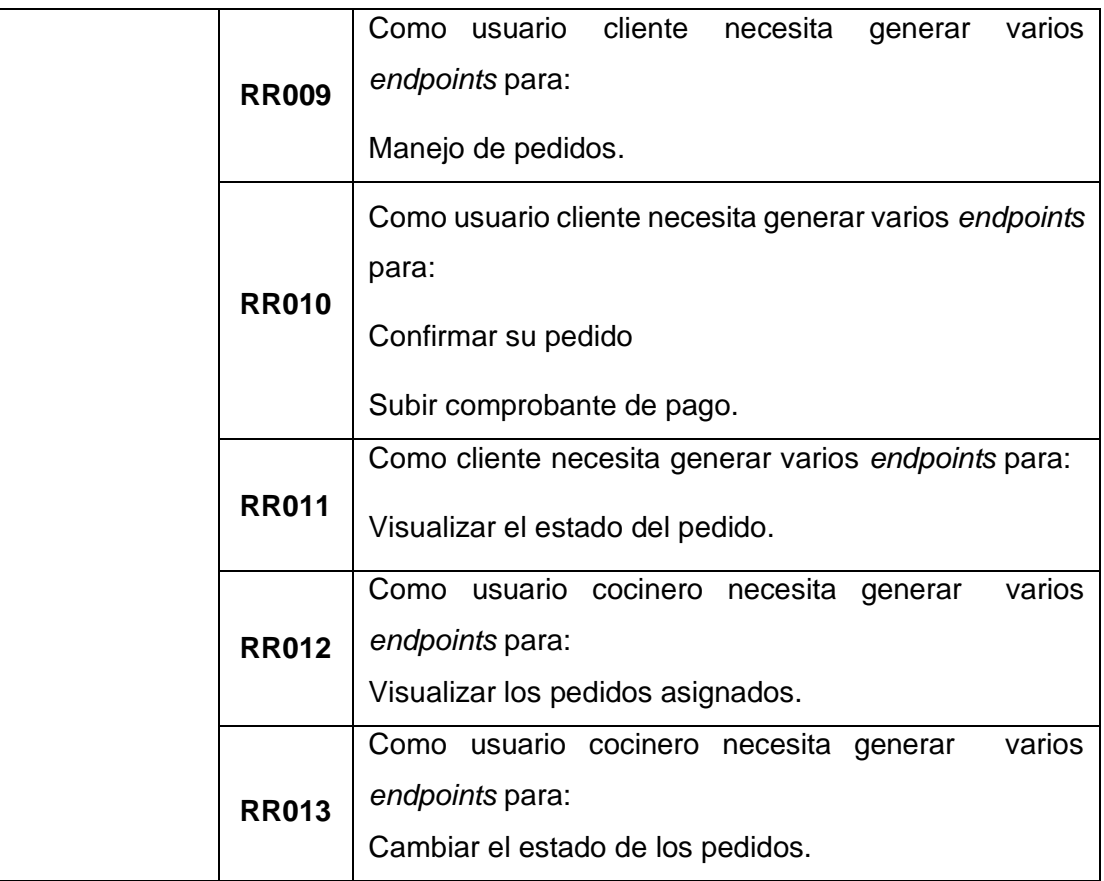

#### **Historias de Usuario**

Culminada la etapa de recopilación de requerimientos, se procede a desarrollar las Historias de Usuario, para el *backend*. A continuación, se presentan las 13 Historias de Usuario escritas en base a los requerimientos del proyecto que va desde la **[TABLA IX](#page-49-0)** a la

TABLA XX **.**

### <span id="page-49-0"></span>**TABLA IX: Historia de usuario 02 – Desarrollar varios** *endpoints* **para Iniciar sesión, cerrar sesión y recuperar contraseña**

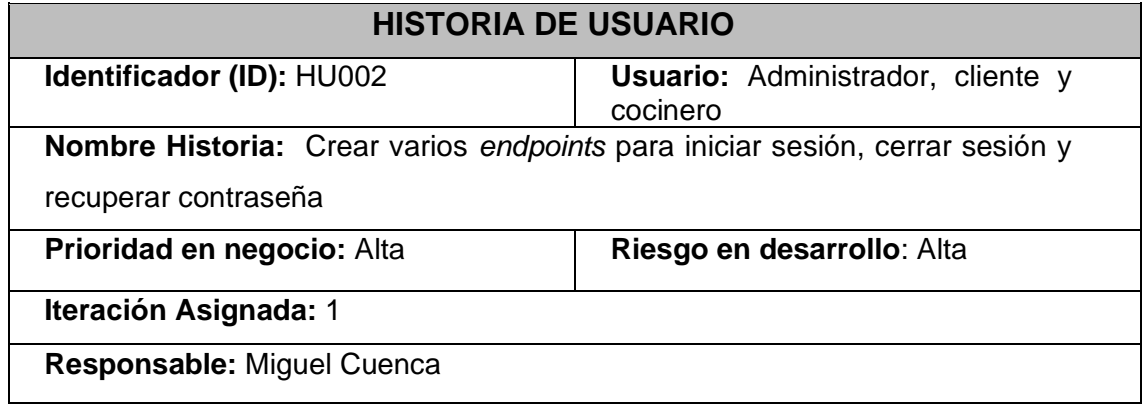

**Descripción:** El usuario cocinero, cliente, administrador se tiene que desarrollar varios *endpoints* para poder:

- Iniciar sesión
- Cerrar sesión
- Recuperar contraseña

#### **Observación:**

Cuando el usuario cocinero, cliente, administrador ingresen usuario y contraseña de manera incorrecta se presenta un mensaje de error, y si desean restablecer su contraseña se lo realiza enviando un código al correo al email registrado.

### **TABLA X: Historia de usuario 03 – Desarrollar varios** *endpoints* **para registrarse**

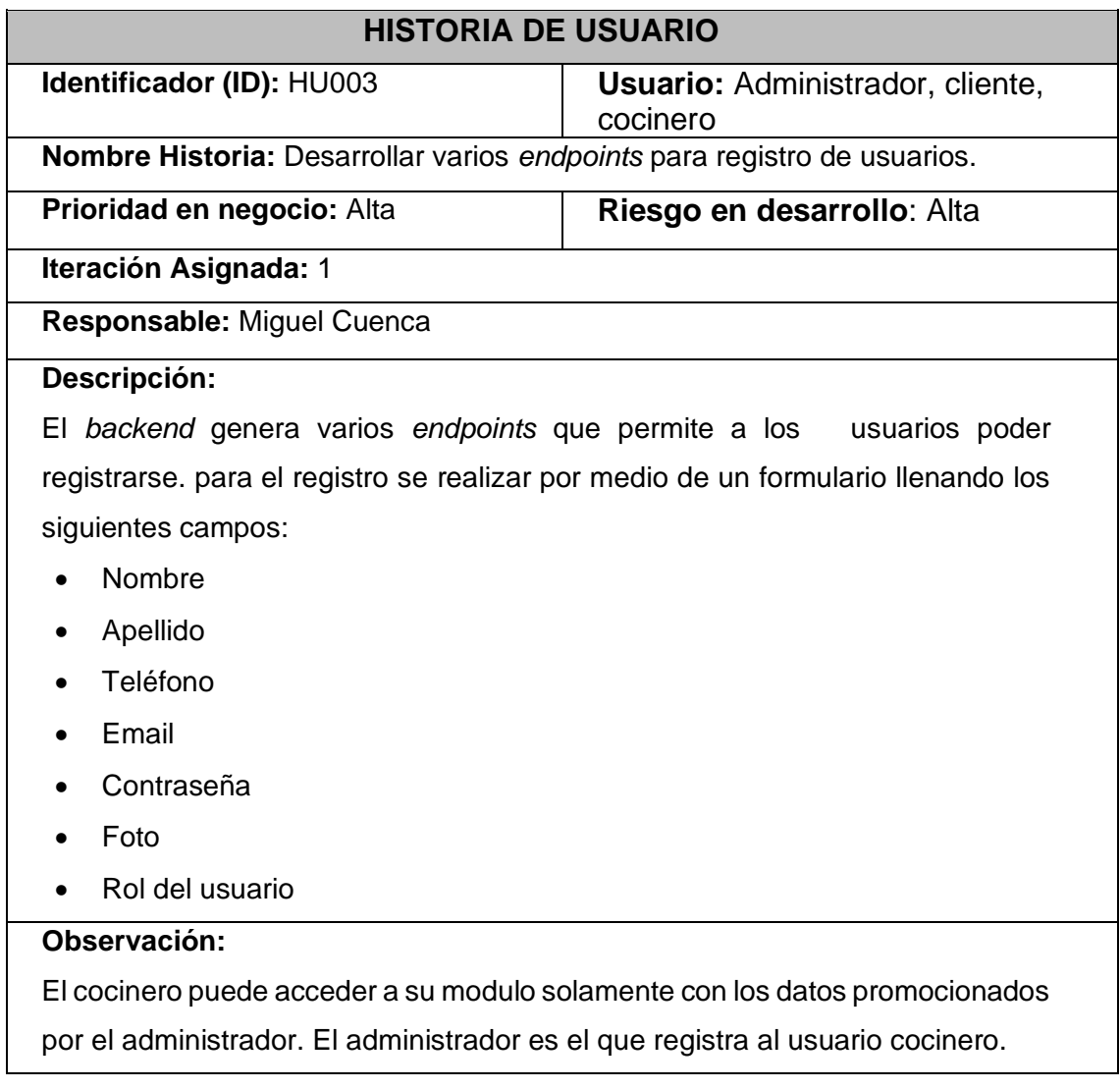

### **TABLA XI: Historia de usuario 04 – Desarrollar varios** *endpoints* **para para visualizar el pedido y la factura cancelada**

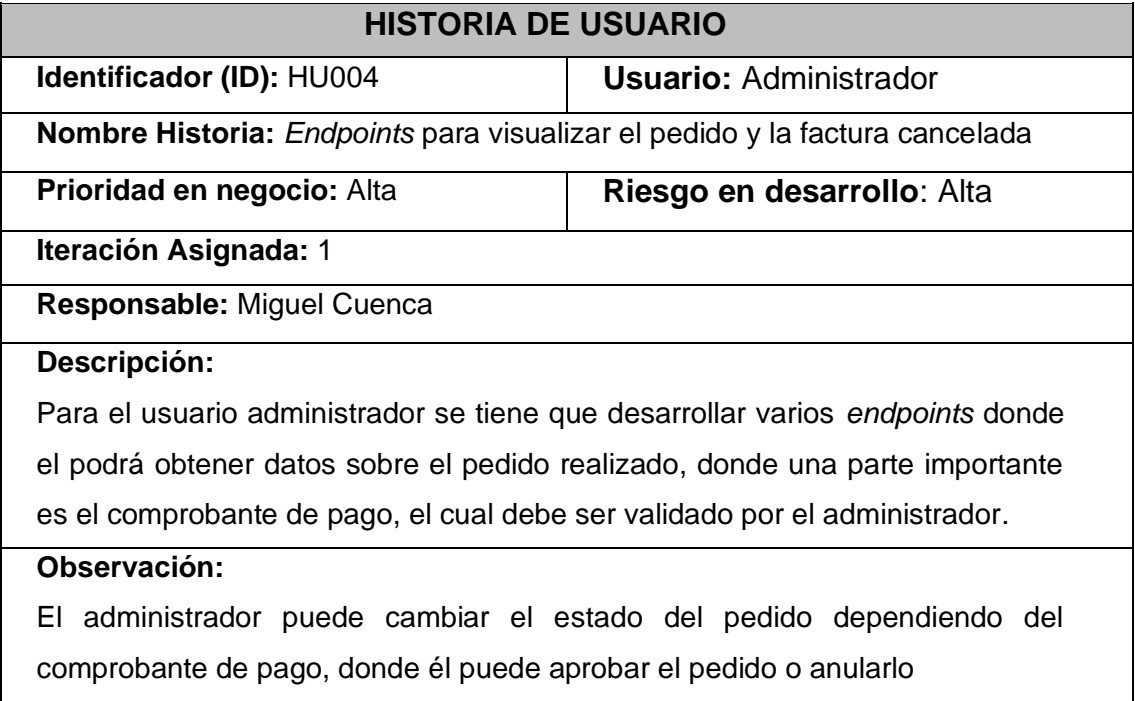

### **TABLA XII: Historia de usuario 05 – Desarrollar varios** *endpoints* **para asignar pedidos**

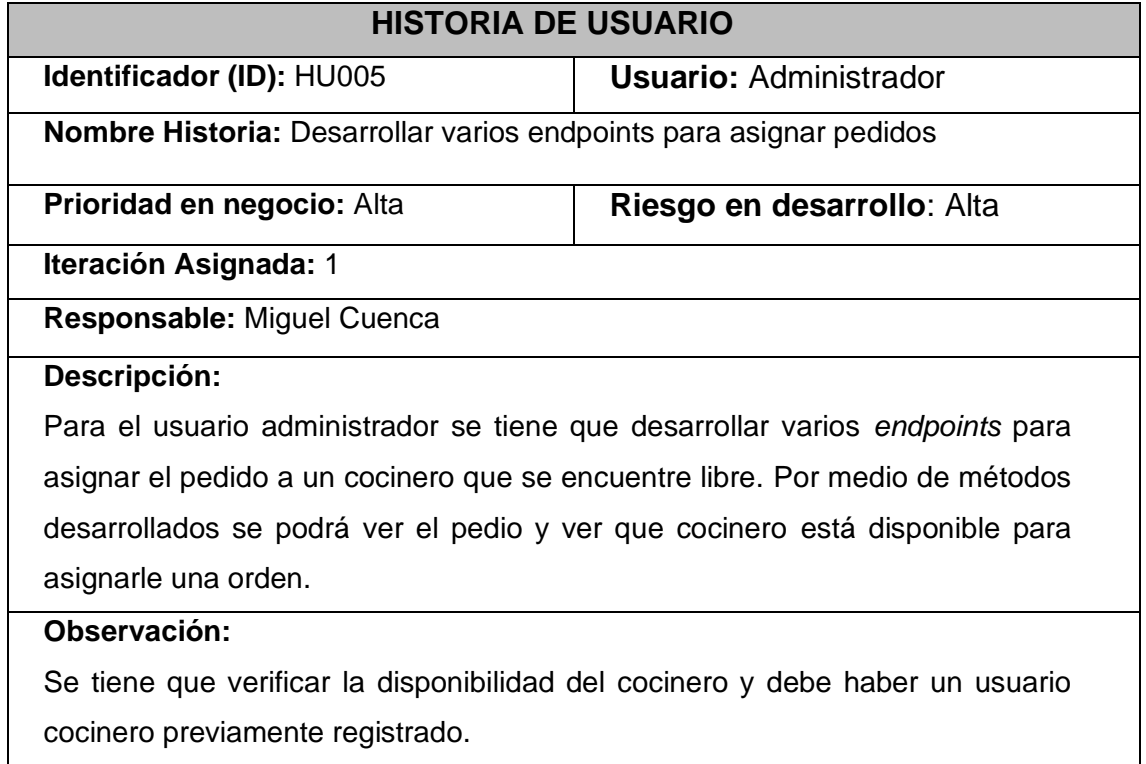

### **TABLA XIII: Historia de usuario 06 – Desarrollar varios** *endpoints* **para los platos y productos.**

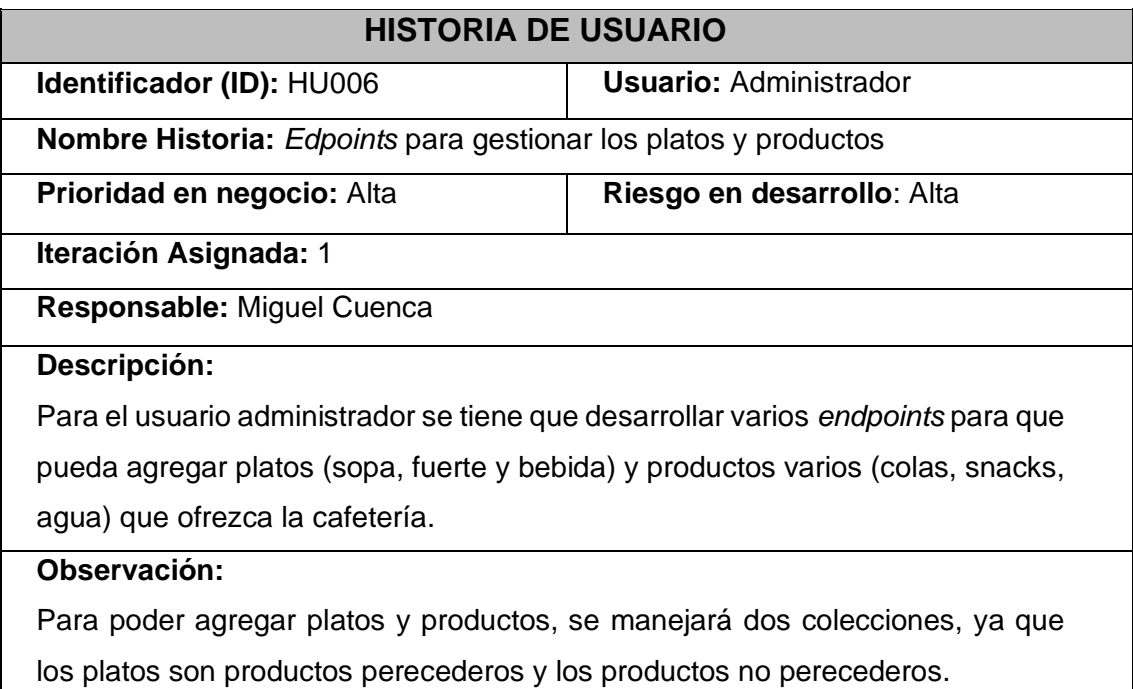

### **TABLA XIV: Historia de usuario 07 – Desarrollar varios** *endpoints* **para manejo del menú**

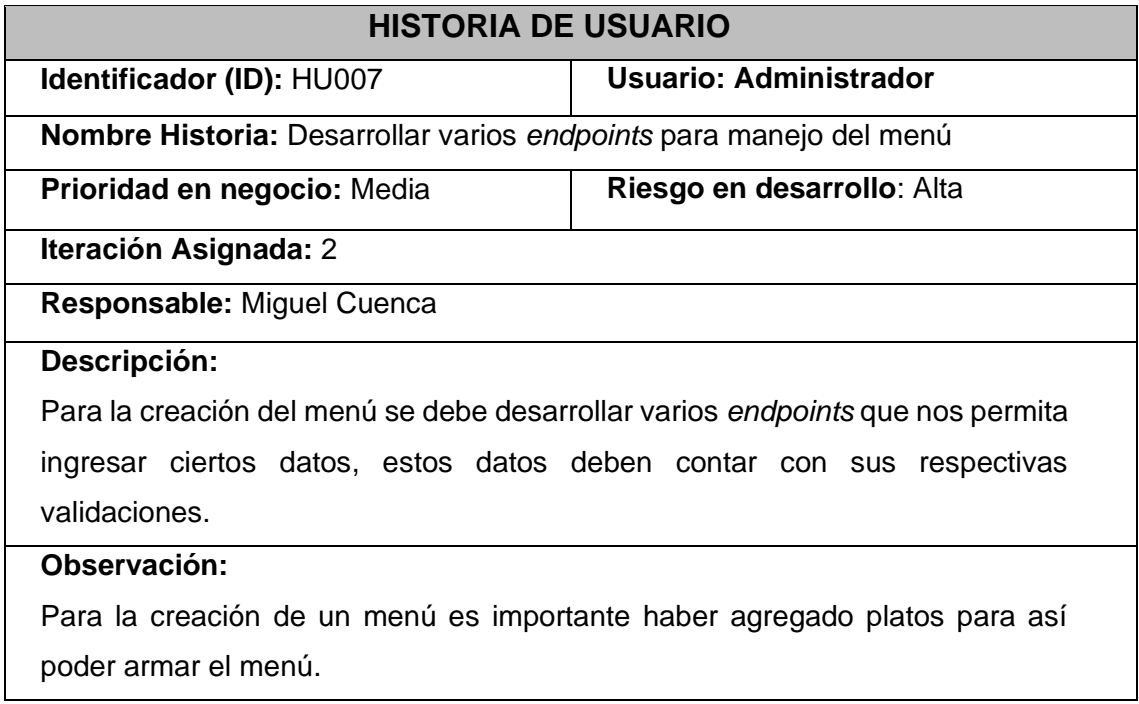

# **TABLA XV: Historia de usuario 08 – Desarrollar varios** *endpoints* **para**

### **actualizar perfil.**

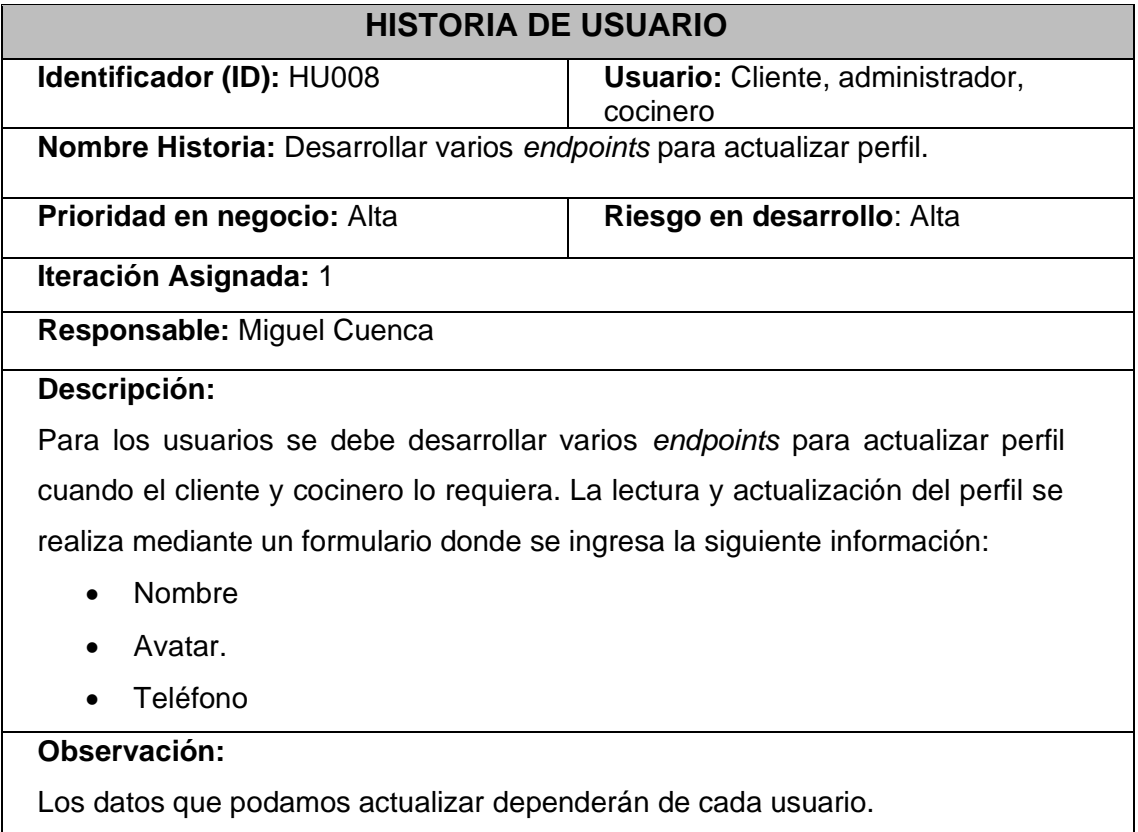

### **TABLA XVI: Historia de usuario 09 – Desarrollar varios** *endpoints* **para manejo de pedidos**

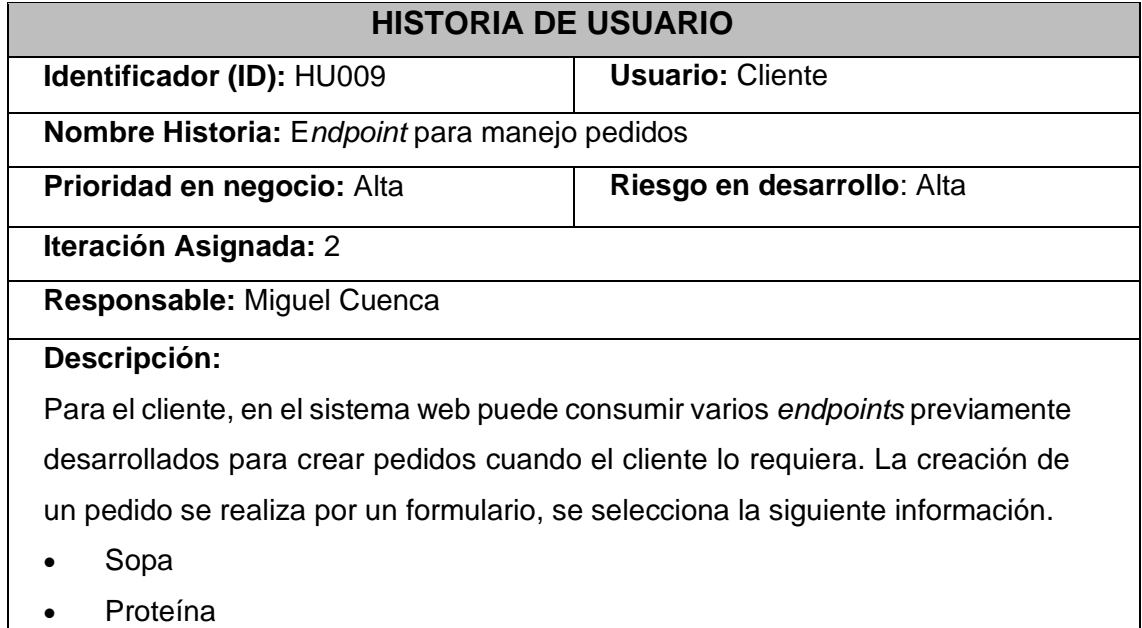

- Ensalada
- Bebida

#### **Observación:**

Los usuarios pueden consumir el *endpoint* para crear un dónde puede cambiar el estado del pedido. Los usuarios administrador y cocinero pueden ver los pedidos, administrador para aprobar y cocinero para despachar.

### **TABLA XVII: Historia de usuario 10 – Desarrollar varios** *endpoints* **para confirmar y cargar el comprobante de pago del pedido**

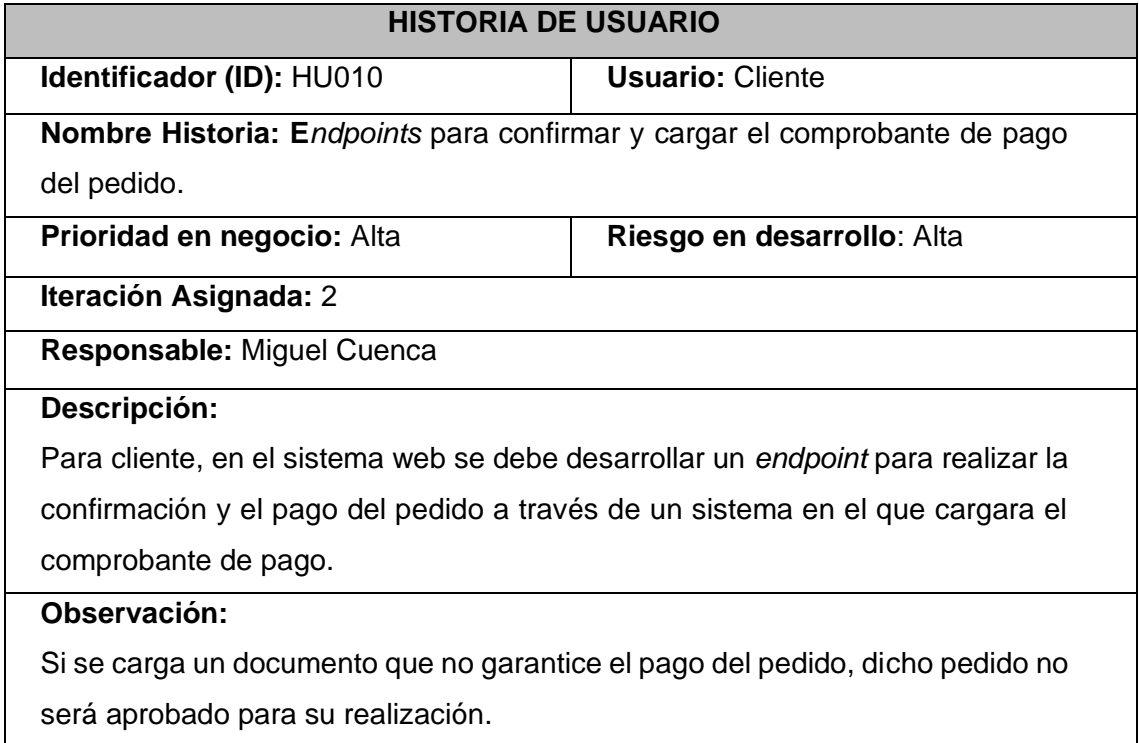

# **TABLA XVIII: Historia de usuario 11 – Desarrollar varios** *endpoints* **para**

#### **visualizar el estado del pedido**

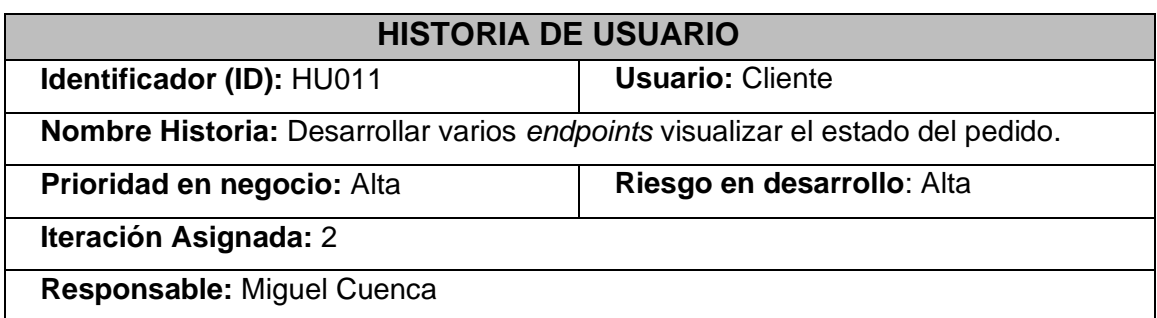

#### **Descripción:**

Para el cliente, en el sistema web se debe desarrollar varios *endpoints* para visualizar el estado en el que se encuentra su pedido, lo que se presenta en su vista es si el pedido está en observación, en preparación o finalizado.

#### **Observación:**

El usuario cliente puede consumir los *endpoints* para listar un pedido a través de su ingreso al sistema web donde puede gestionar la actividad ya mencionada.

### **TABLA XIX: Historia de usuario 12 – Desarrollar varios** *endpoints* **para visualizar los pedidos asignados**

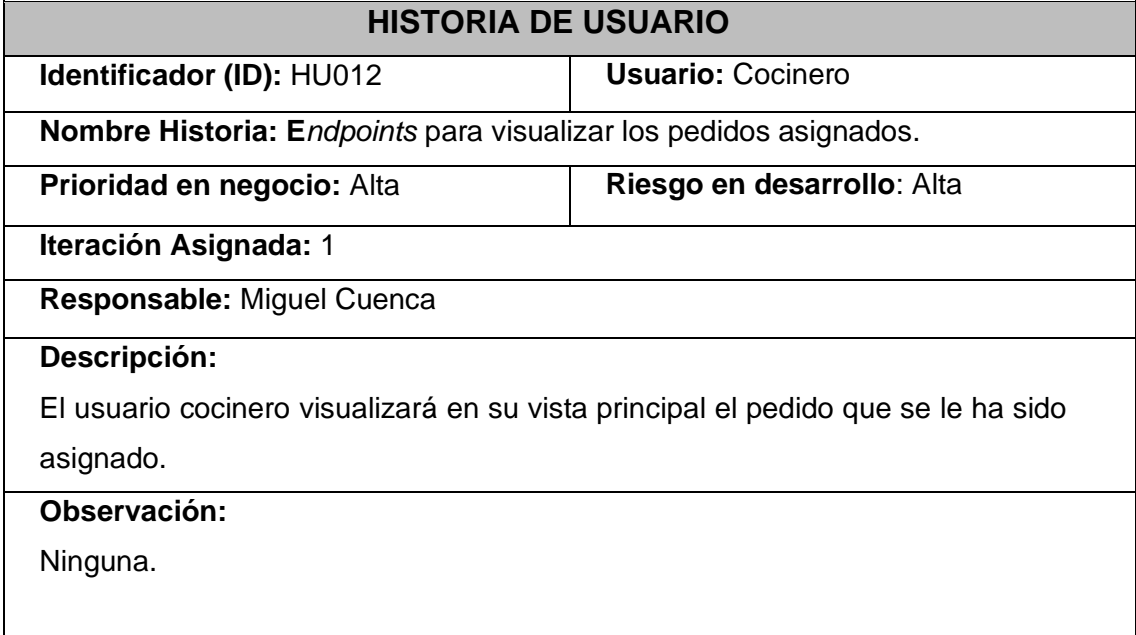

### **TABLA XX: Historia de usuario 13 – Desarrollar varios** *endpoints* **para cambiar el estado de los pedidos**

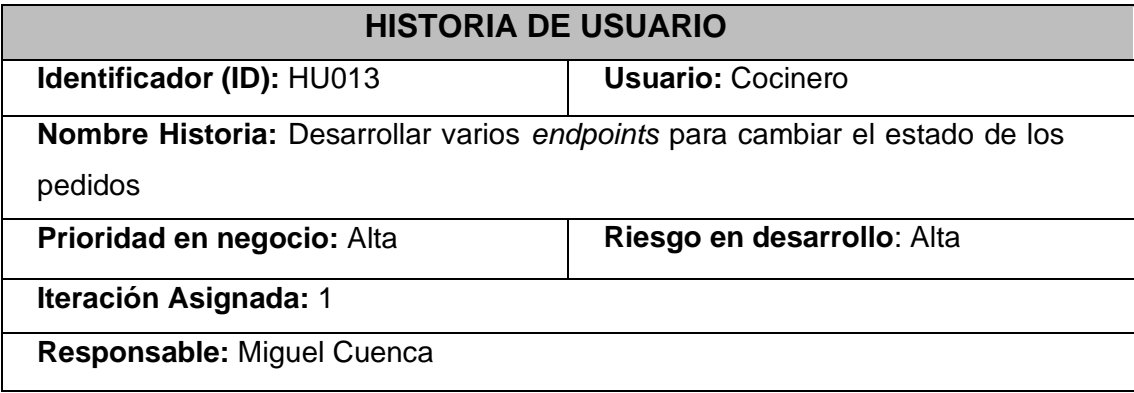

#### **Descripción:**

EL usuario cocinero puede cambiar el estado del pedido por medio de un *endpoints* donde el podrá notificar el estado que se encuentra el pedido si está en proceso o se encuentra terminado.

#### **Observación:**

Es importante que el pedido sea visible para los tres usuarios con sus respectivas restricciones.

#### *Product Backlog*

La **[TABLA XXI](#page-56-0)** se enumera la prioridad que presenta cada requisito que se ha implementado en el *backend*. Estos requisitos tienen una clasificación de acuerdo con las necesidades de la cafetería.

<span id="page-56-0"></span>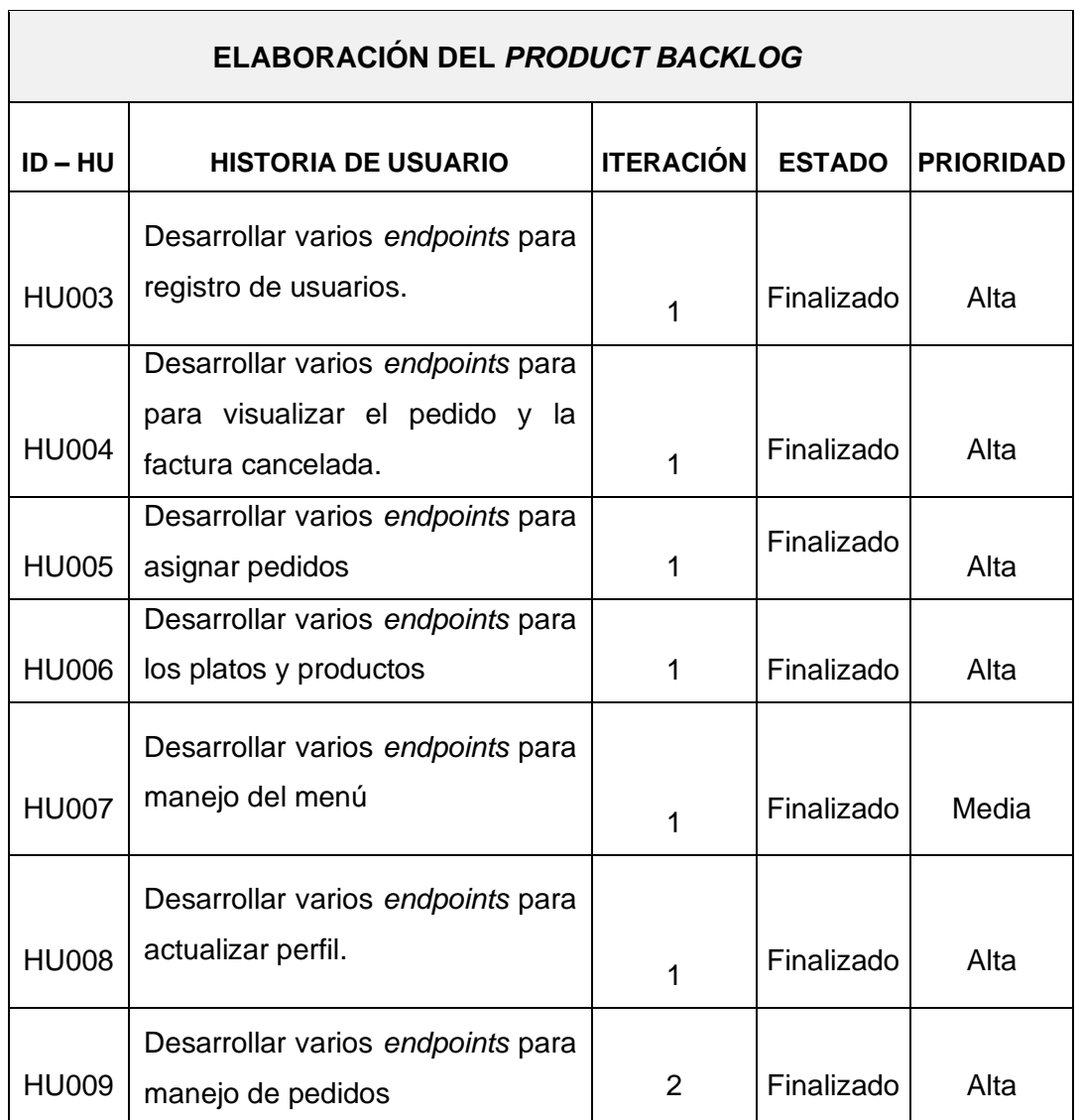

#### **TABLA XXI:** *Product Backlog*

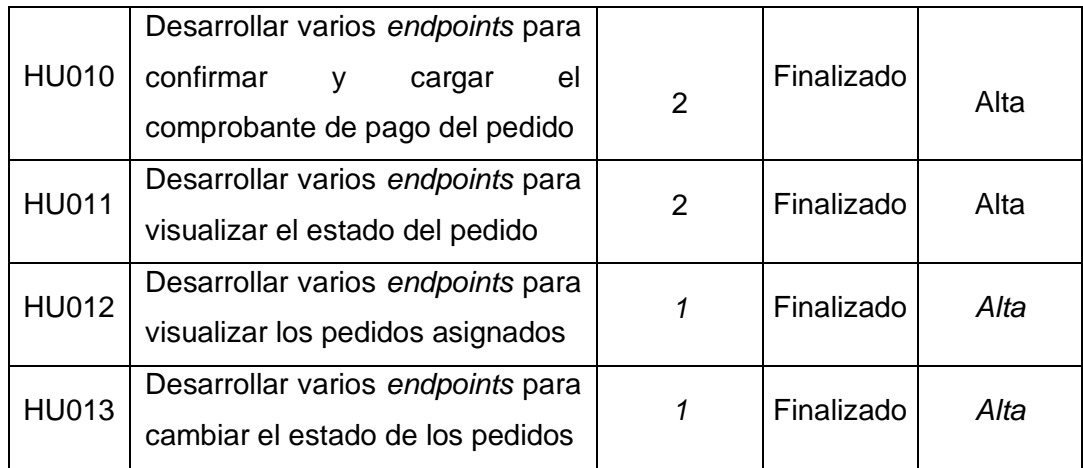

### *Sprint Backlog*

La **[TABLA XXII](#page-58-0)** se presenta los *Sprints*, los cuales ha permitido el desarrollo el *backend,* donde se describe las actividades y el tiempo determinado para los entregables que se han establecido.

<span id="page-58-0"></span>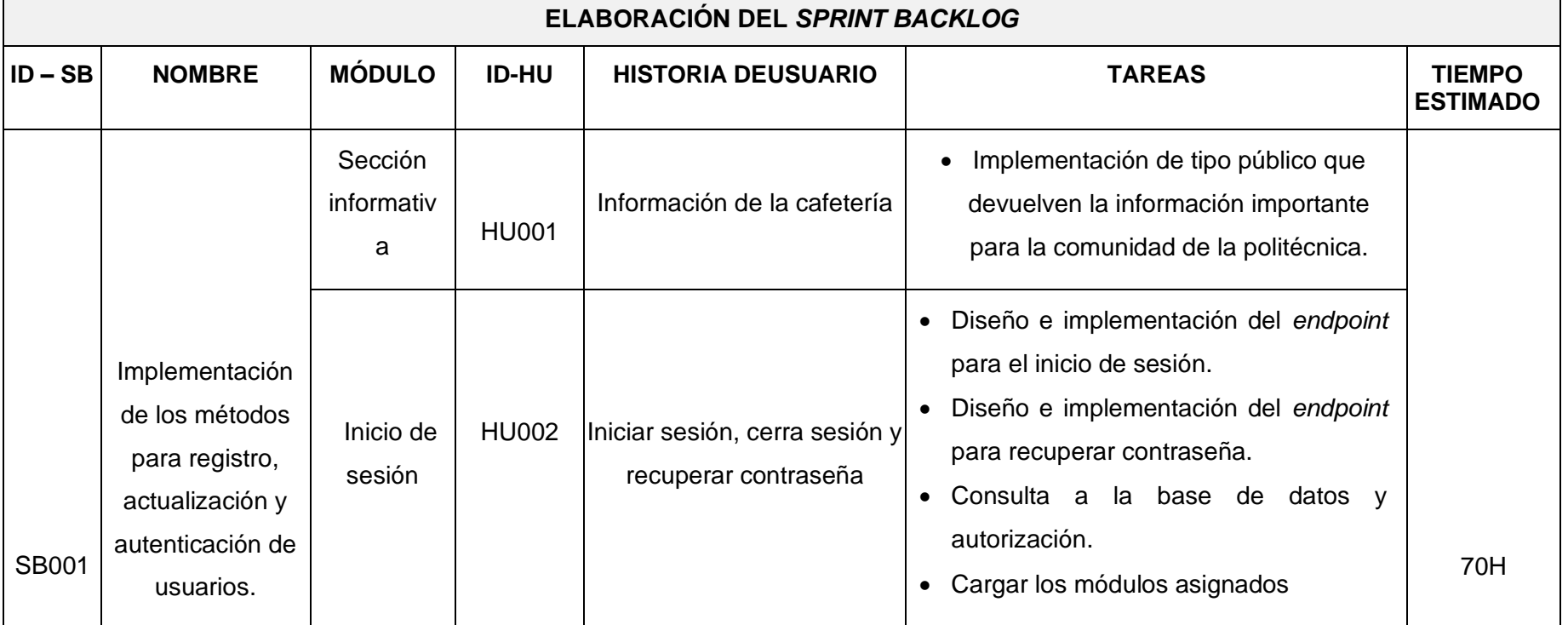

#### **TABLA XXII:** *Sprint Backlog*

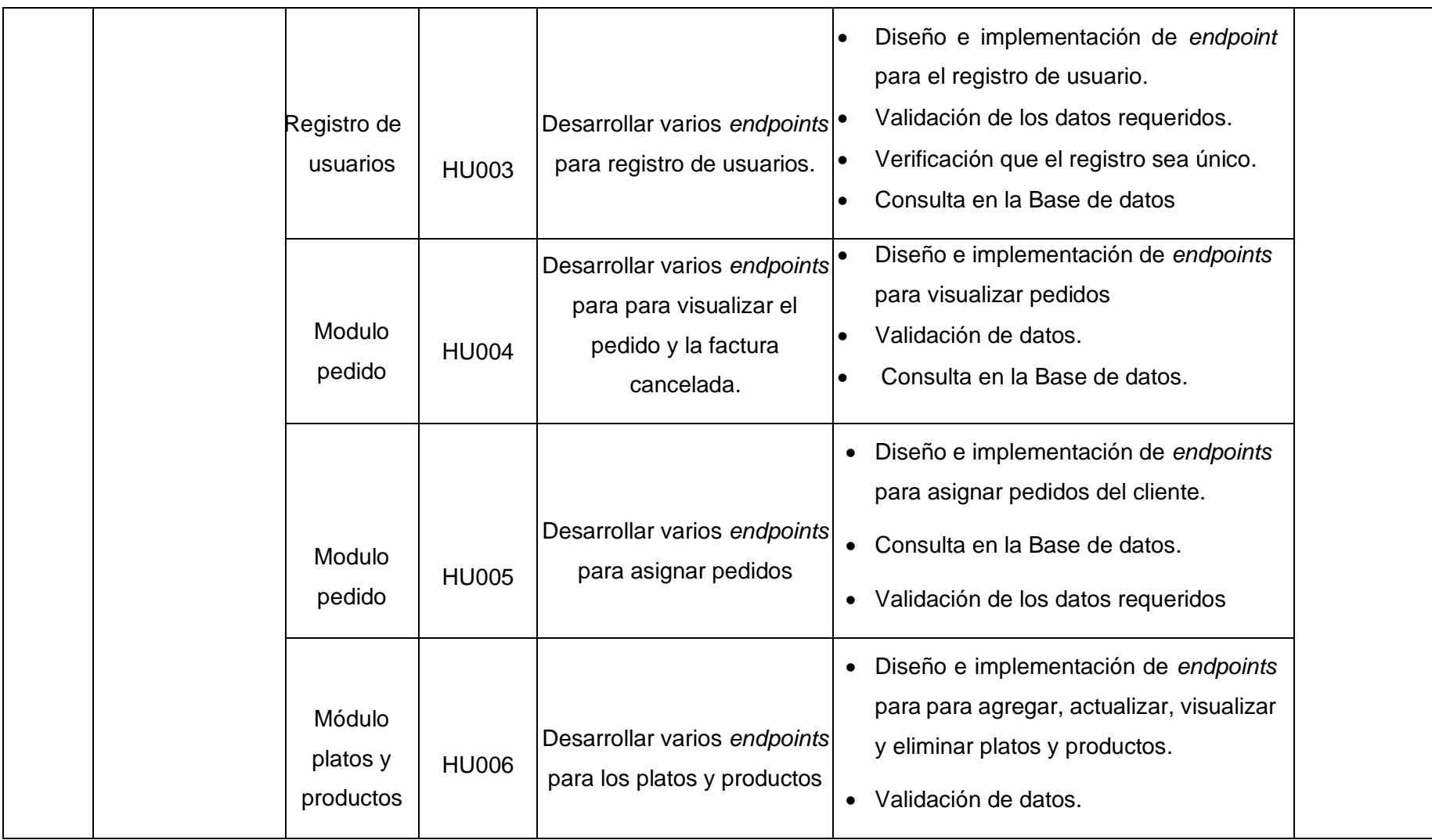

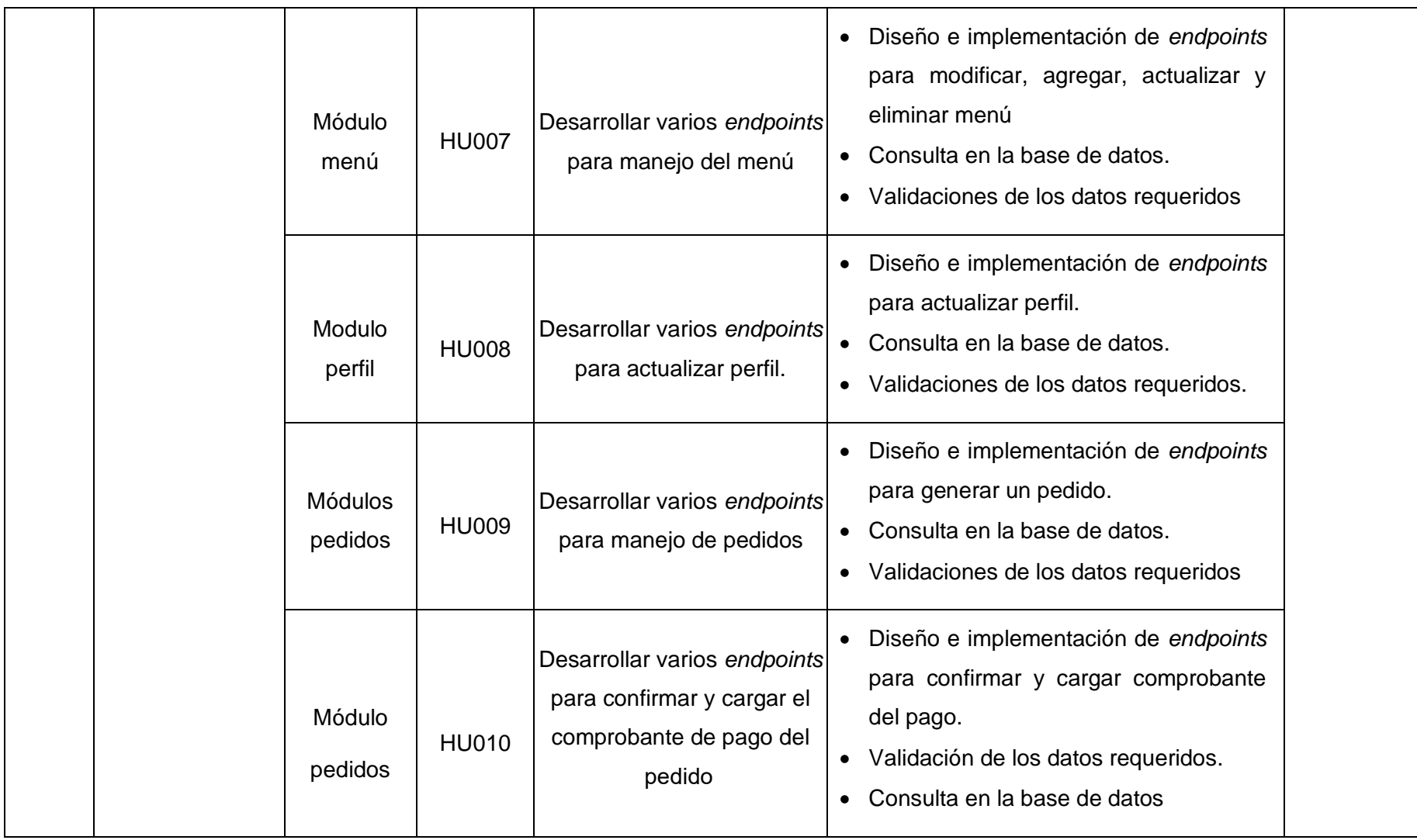

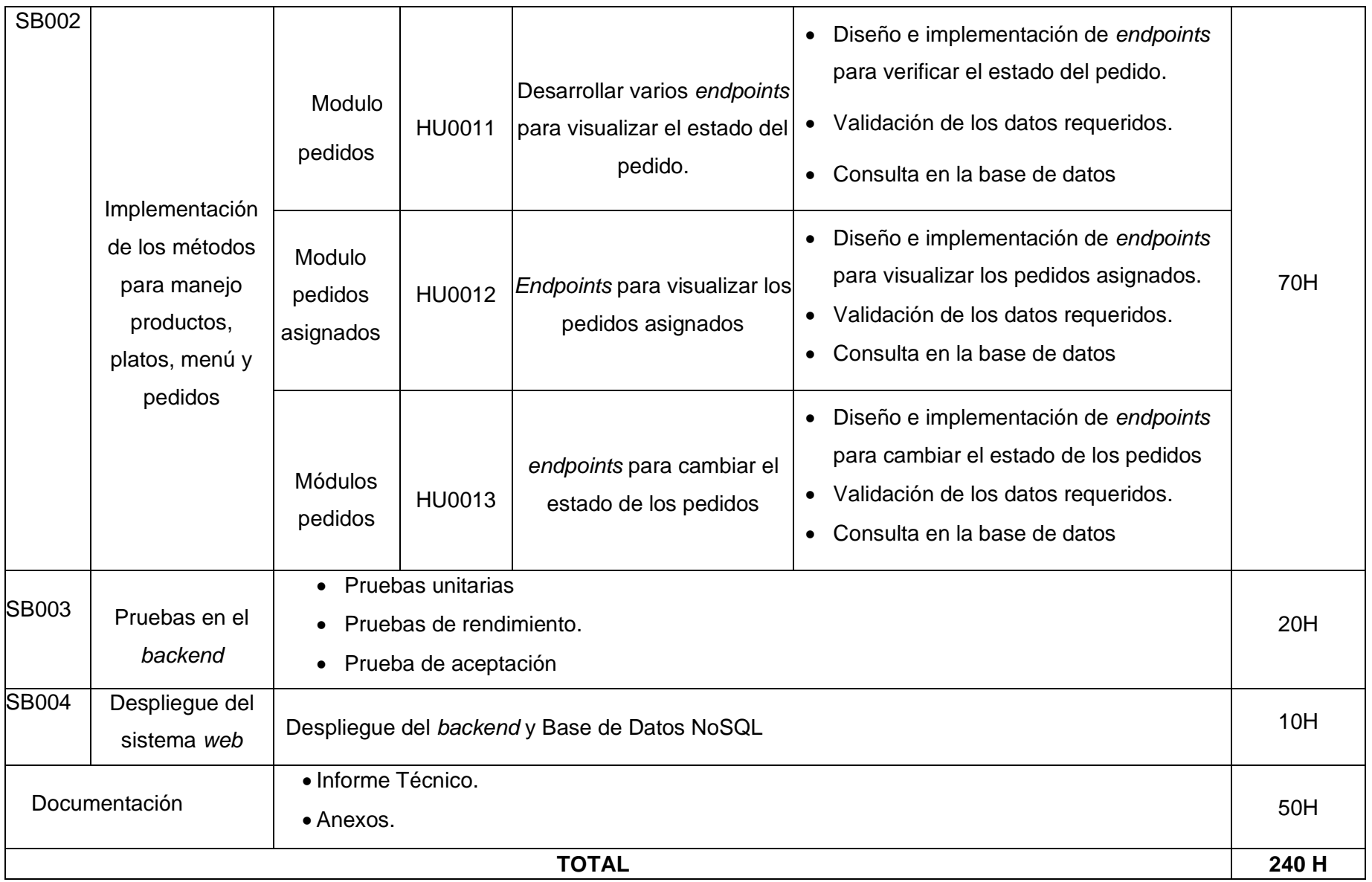

#### **Diseño de la base de datos NoSQL**

La **[Fig. 36](#page-62-0)**, se presenta 5 colecciones que han permitido el desarrollo del *backend* con sus respectivos *endpoints*, facilitando el manejo de la información para las consultas.

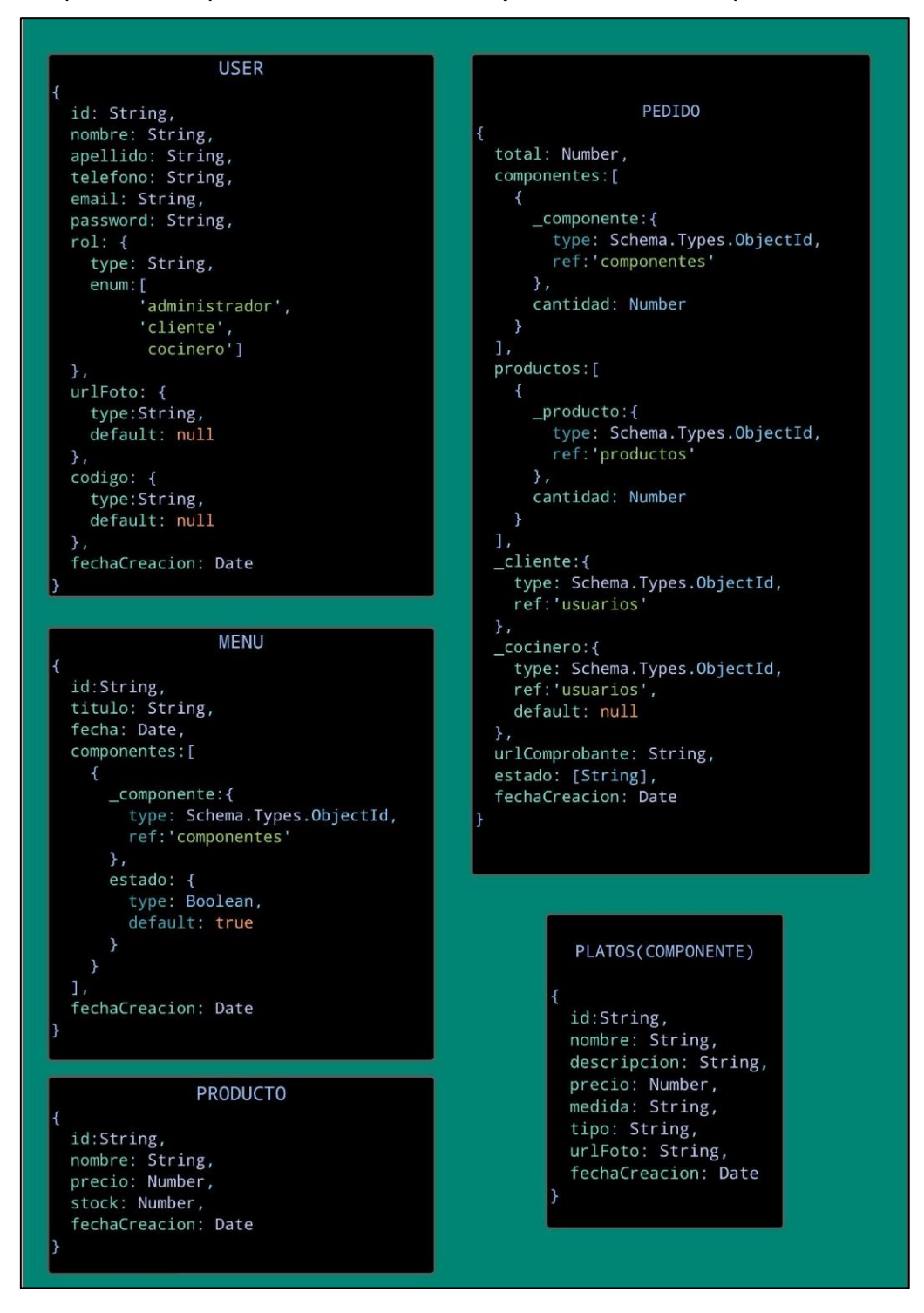

<span id="page-62-0"></span>**Fig. 36 Diseño de la Base de datos no relacional**

Luego de haber culminado la fase de codificación se ha implementado una serie de pruebas, lo cual nos permite comprobar la calidad del código y el funcionamiento de cada uno de los módulos.

#### **Pruebas unitarias**

Se puede visualizar, en la **[Fig. 37,](#page-63-0)** se muestra el código implementado para agregar un producto. A continuación, en la **[Fig. 38](#page-63-1)** se puede verificar el resultado de la prueba. Adicional, en la **[Fig. 39](#page-63-2)**, se muestra el código implementado para registrar usuario. A continuación, en la **[Fig. 40](#page-64-0)** se puede verificar el resultado de la prueba.

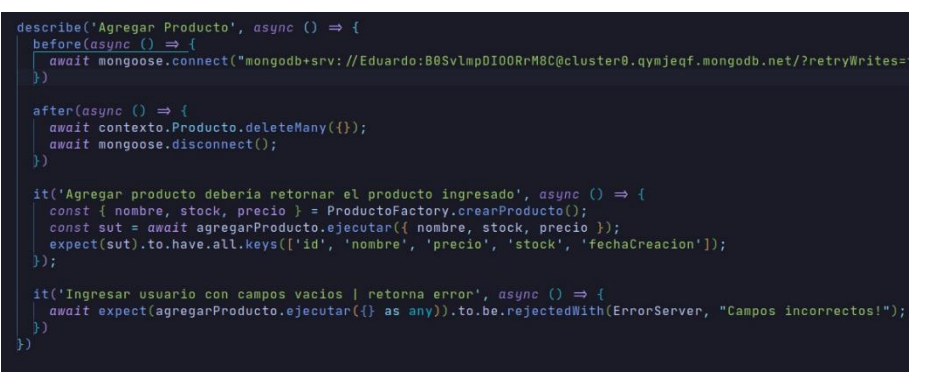

**Fig. 37 Código agregar producto**

<span id="page-63-0"></span>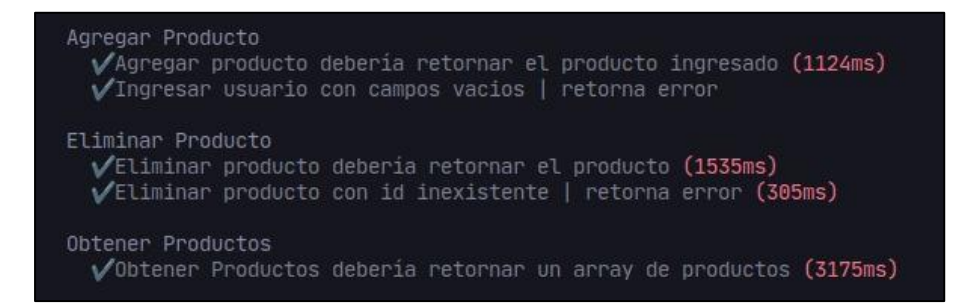

**Fig. 38 Resultado de agregar producto**

<span id="page-63-2"></span><span id="page-63-1"></span>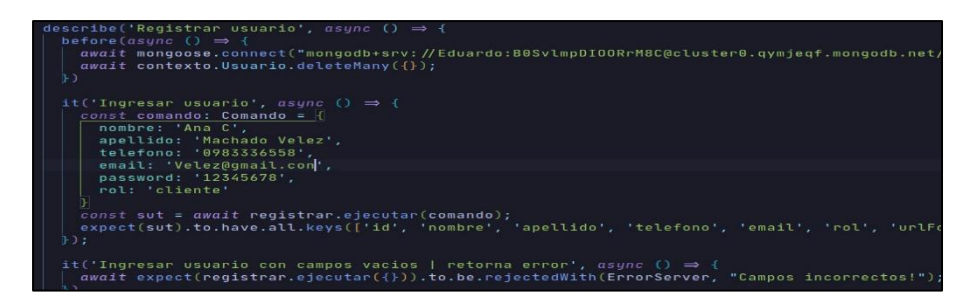

**Fig. 39 Código registrar usuario**

| Registrar usuario<br>$\sqrt{1}$ ngresar usuario (614ms) |                                                                                    |
|---------------------------------------------------------|------------------------------------------------------------------------------------|
|                                                         | √Ingresar usuario con campos vacios   retorna error                                |
|                                                         | $\sqrt{\ }$ Ingresar usuario con email existente   retorna error (1125ms)          |
|                                                         | √Deberia permitir el registro solo de un administrador   retorna error (1228ms)    |
|                                                         | √Debería permitir el registro solo de un administrador   NO retorna error (1330ms) |
|                                                         | $\sqrt{2}$ Debería permitir el registro de un cliente   NO retorna error (1126ms)  |
|                                                         | $\sqrt{51}$ enviamos la fotoBase64 debería retornar la url de la foto (614ms)      |

**Fig. 40 Resultado de registrar usuario**

#### <span id="page-64-0"></span>**Prueba de Compatibilidad**

En esta parte, se presentan las pruebas de compatibilidad, para esta prueba se realizó con clientes HTTP que son *Postman* y *Thunder Client*. Es importante resaltar que en el presente proyecto las pruebas y testeo se ha realizado con *Postman*. Para la prueba, *Thunder Client* se ha utilizado la herramienta de *visual studio code* en específicamente su extensión, en la **[Fig. 41](#page-64-1)** se van a apreciar el llamado con la herramienta de *Postman*, y en la **[Fig. 42](#page-65-1)** con la herramienta de *Thunder client.*

<span id="page-64-1"></span>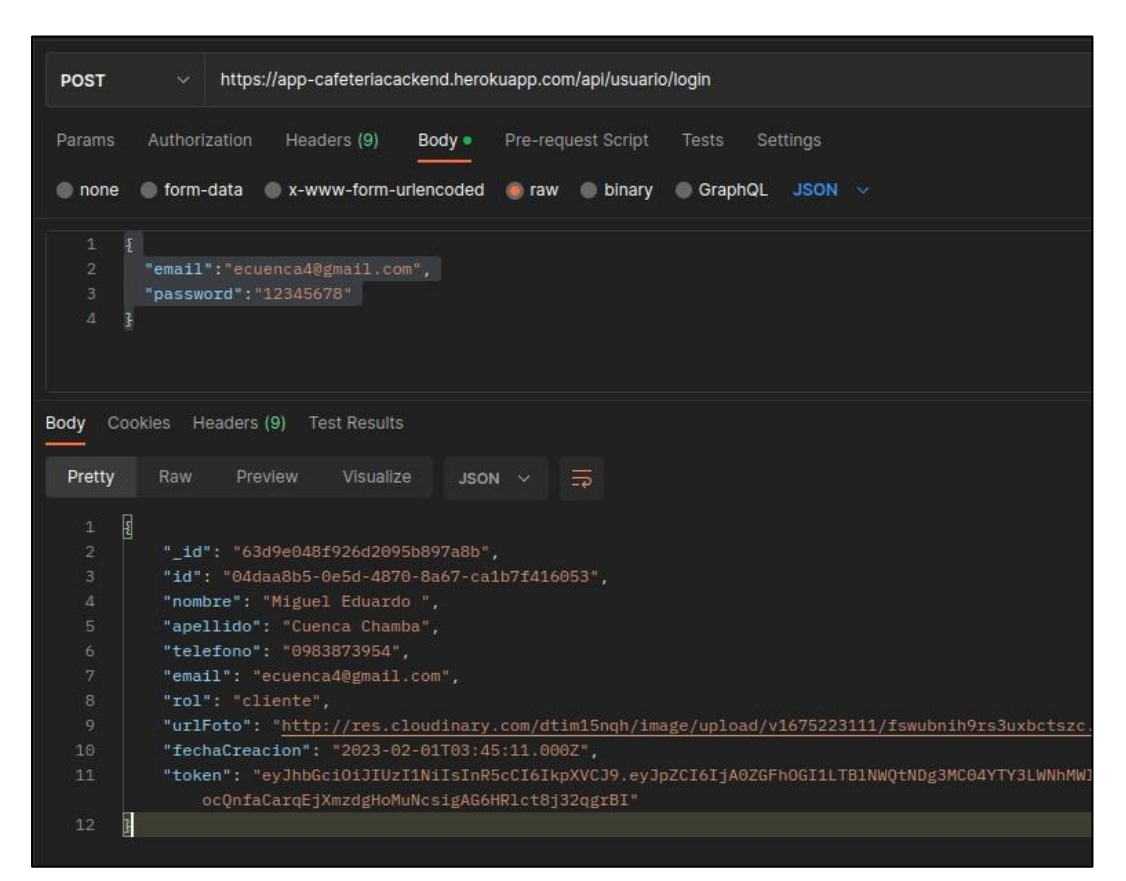

**Fig. 41** *Postman*

| $POST \sim$                 | https://app-cafeteriacackend.herokuar<br>Send                          |        |                   |                       | Size: 540 Bytes<br>Status: 200 OK<br>Time: 756 ms |                     |                                                                                                    |         |         |                                                                                          |
|-----------------------------|------------------------------------------------------------------------|--------|-------------------|-----------------------|---------------------------------------------------|---------------------|----------------------------------------------------------------------------------------------------|---------|---------|------------------------------------------------------------------------------------------|
| Query                       | Headers <sub>2</sub>                                                   | Auth 1 | Body <sup>1</sup> | Tests                 | Pr                                                | <b>Response</b>     | Headers <sup>9</sup>                                                                                                    | Cookies | Results | Docs                                                                                     |
| <b>Ison</b><br>Ison Content | Xml<br>Text<br>"email":"ecuenca4@gmail.com",<br>"password": "12345678" | Form   |                   | Form-encode<br>Format | Gra                                               | 8<br>-9<br>10<br>11 | "_id": "63d9e048f926d2095b897a8b",<br>"id": "04daa8b5-0e5d-4870-8a67-ca1b7f416053",<br>"nombre": "Miguel Eduardo ",<br>"apellido": "Cuenca Chamba",<br>"telefono": "0983873954",<br>"email": "ecuenca4@gmail.com",<br>"rol": "cliente",<br>"urlFoto": "http://res.cloudinary.com/dtim15ng<br>"fechaCreacion": "2023-02-01T03:45:11.000Z",<br>"token": "eyJhbGci0iJIUzI1NiIsInR5cCI6IkpXVCJ9 |         |         | .eyJpZCI6IjA0ZGFhOGI1LTBlNWQtNDg3MC04YTY3L<br>.MxfesGjy3AJs8YHTCIjJfG0eW7RqDntIR7TqZ9oMs |

<span id="page-65-1"></span><span id="page-65-0"></span>**Fig. 42** *Thunder Client*

### **ANEXO III**

<span id="page-66-0"></span>A continuación, para acceder al enlace del Manual de Usuario se debe ingresar a la siguiente URL:

#### <https://youtu.be/Oh3jnjLdypo>

En el que se menciona de forma clara y detallada cada una de las funcionalidades del *backend* así como los perfiles que intervienen en la misma.

### **ANEXO IV**

<span id="page-67-0"></span>A continuación, se detallan las credenciales necesarias para acceder a los *endpoints* privados, así como el enlace al repositorio de GitHub donde se encuentra el código fuente. Además, en la sección de README del repositorio se describen los pasos necesarios para realizar la instalación del software de forma local.

#### **Credenciales de acceso al** *backend*

Para acceder a los *endpoints* que se encuentran en producción, ingresar a la siguiente dirección URL:

#### <https://app-cafeteriacackend.herokuapp.com/docs/>

Credenciales para generar un token de acceso a los *endpoints* privados y para acceder al usuario con perfil administrador en el sistema de escritorio son las siguientes:

- **Usuario:** admin@gmail.com
- **Contraseña:** 12345678

Las credenciales de acceso para un usuario con perfil de cocinero en el *backend* son las siguientes:

- **Usuario:** ecuenca4@gmail.com
- **Contraseña:** 123456789

#### **Repositorio del código fuente del** *backend*

Todo el código fuente del proyecto se encuentra alojado en el repositorio de GitHub, el cual puede ser accedido a través de la siguiente dirección URL:

<https://github.com/Elsnight/CafeteriaBackend>